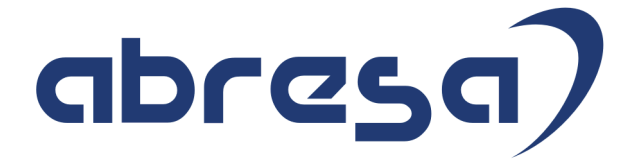

### Kundeninfo zu den SAP HCM Hinweisen Dezember 2016

#### Copyright

Dokument ohne besondere Kennzeichnung aufgeführt sind, berechtigen nicht zu **Einfelderer Hotline** Gebrauchsnamen, Handelsnamen, Bezeichnungen und dergleichen, die in diesem der Annahme, dass solche Namen ohne weiteres von jedem benützt werden dürfen. Vielmehr kann es sich auch dann um gesetzlich geschützte Warenzeichen handeln.

Alle Rechte, auch des Nachdruckes, der Wiedergabe in jeder Form und der Übersetzung in andere Sprachen, sind dem Urheber vorbehalten. Es ist ohne schriftliche Genehmigung des Urhebers nicht erlaubt, das vorliegende Dokument oder Teile daraus auf fotomechanischem oder elektronischem Weg (Fotokopie, Mikrokopie, Scan u. Ä.) zu vervielfältigen oder unter Verwendung elektronischer bzw. mechanischer Systeme zu speichern, zu verarbeiten, auszuwerten, zu verbreiten oder zu veröffentlichen.

© abresa GmbH, Katharina-Paulus-Str. 8, 65824 Schwalbach am Taunus

abresa GmbH 08.12.2016

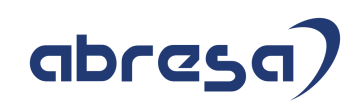

Sehr geehrte Damen und Herren,

hier unsere Kundeninfo SAP HCM zum Package Dezember 2016. Das Patch erscheint am 08.12.2016. Es handelt sich um die folgenden Patchnummern:

- Release 6.00 E1
- Release 6.04 A7
- Release 6.08 35

Soweit von SAP bereits bis 08.12.2016 veröffentlicht, sind auch die wichtigeren Hinweise aus dem Dezember Patch E2/A8/36 dabei.

Wir stellen Ihnen von den im Package enthaltenen Hinweisen in **Abschnitt 1** die wichtigsten vor. Diese Hinweise haben wir ausgewählt, weil sie entweder weitergehende Aktionen von Ihnen erfordern (z.B. Stammdatenpflege oder Rückrechnungen) oder weil sie von SAP als besonders wichtig eingestuft sind oder weil eine neue Funktionalität implementiert wurde, die Sie kennen sollten.

In **Abschnitt 2** zeigen wir Ihnen weitere interessante Hinweise, die nicht Bestandteil des Support Packages sind, sondern als "Zusatzinfo", "How To", "Problem" beratenden Charakter haben und die seit Veröffentlichung der letzten Kundeninfo von SAP heraus-gegeben wurden. Hier sind ab und zu auch (unter "Sonstiges") Hinweise aus anderen Modulen enthalten, wenn sie für HR eine Bedeutung haben, wie z.B. zum Thema SEPA oder aus dem internationalen Teil PY-XX.

Des Weiteren gibt es immer wieder wichtige Hinweise, die (evtl. vorläufig) ohne Patchzuordnung sind. Auch derartige Hinweise werden hier genannt. Es kann sich also hierbei um ganz wichtige Hinweise handeln, die dringend einzuspielen sind.

Auch in dieser Kundeninfo werden Hinweise, die aus dem zukünftigen (Mai) Patch stammen als "Zukünftig" ausgewiesen (im Kästchen rechts oben im Hinweisblock).

In **Abschnitt 3** (Hinweise ÖD) schließlich führen wir Hinweise (evtl. mit Handlungsbedarf) für den öffentlichen Dienst auf, die aber nur für Kunden mit Merkmalen der ÖD-Abrechnung interessant sind.

Zusammen mit der vorliegenden Kundeninfo stellen wir Ihnen die Texte der hier aufgeführten Hinweise als PDF-Dateien (in einer gepackten Datei) zur Verfügung.

Für eine Gesamtsicht der Hinweise in den oben genannten SPs möchten wir Sie bitten, die entsprechenden Seiten auf dem SAP Support Market Place aufzusuchen.

Bei Bedarf können wir Sie gerne beraten, um Ihnen einen performanten Zugang zu dem SAP-Hinweissystem zu verschaffen.

Die folgende Grafik soll nochmals daran erinnern, wie unsere Kundeninfos aufgebaut sind:

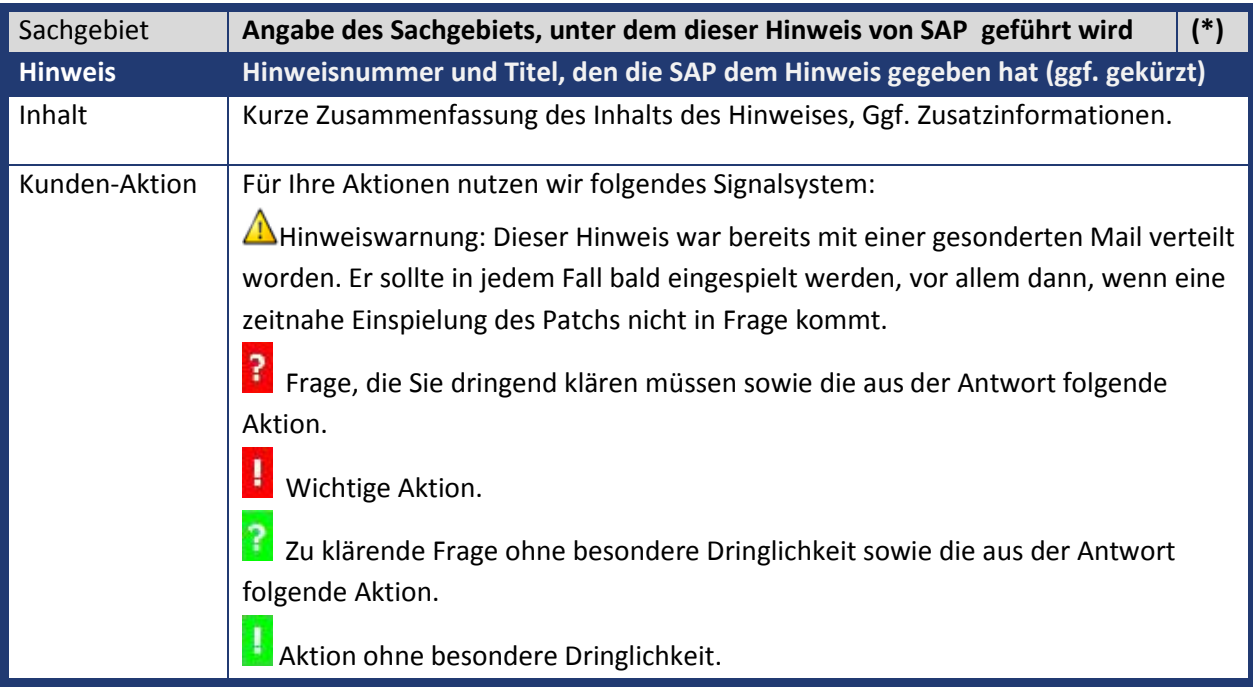

**(\*)** Die meisten Hinweise gelten für alle Releases. Sollte dies einmal nicht der Fall sein, stehen die Patch-Nummern im Kästchen in der rechten oberen Ecke. Steht dort der Text "Info", "ohne", "Sonstiges" oder "Zukünftig", so handelt es sich um einen Hinweis, der nicht dem aktuellen Support Package angehört (v.a. in Kapitel 2), der aber trotzdem wichtig ist.

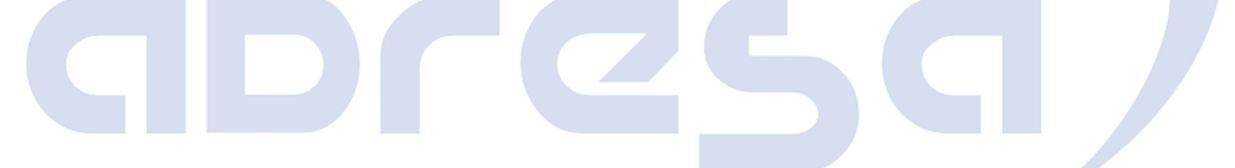

### **1. Hinweise aus den Support Packages (ohne ÖD)**

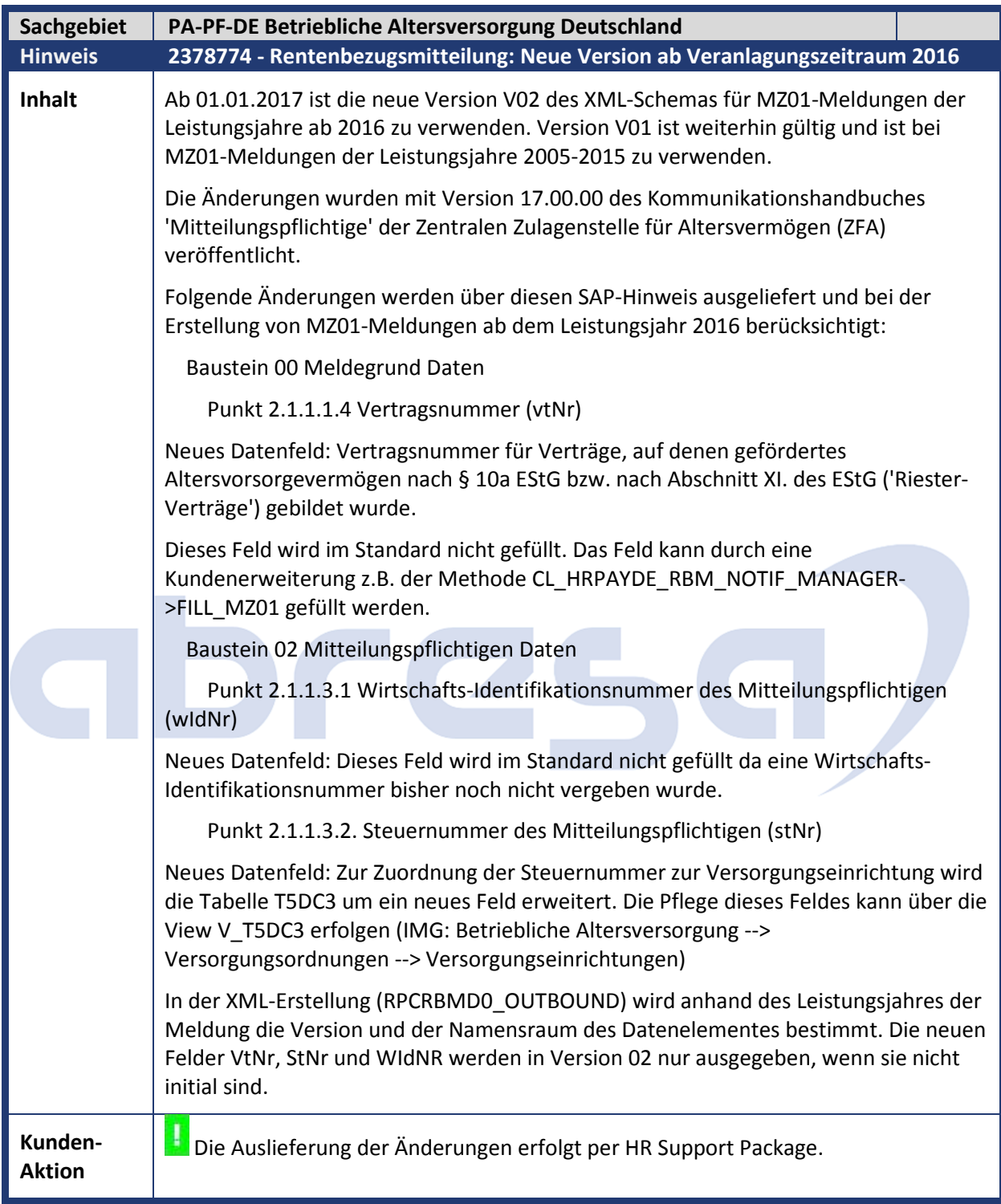

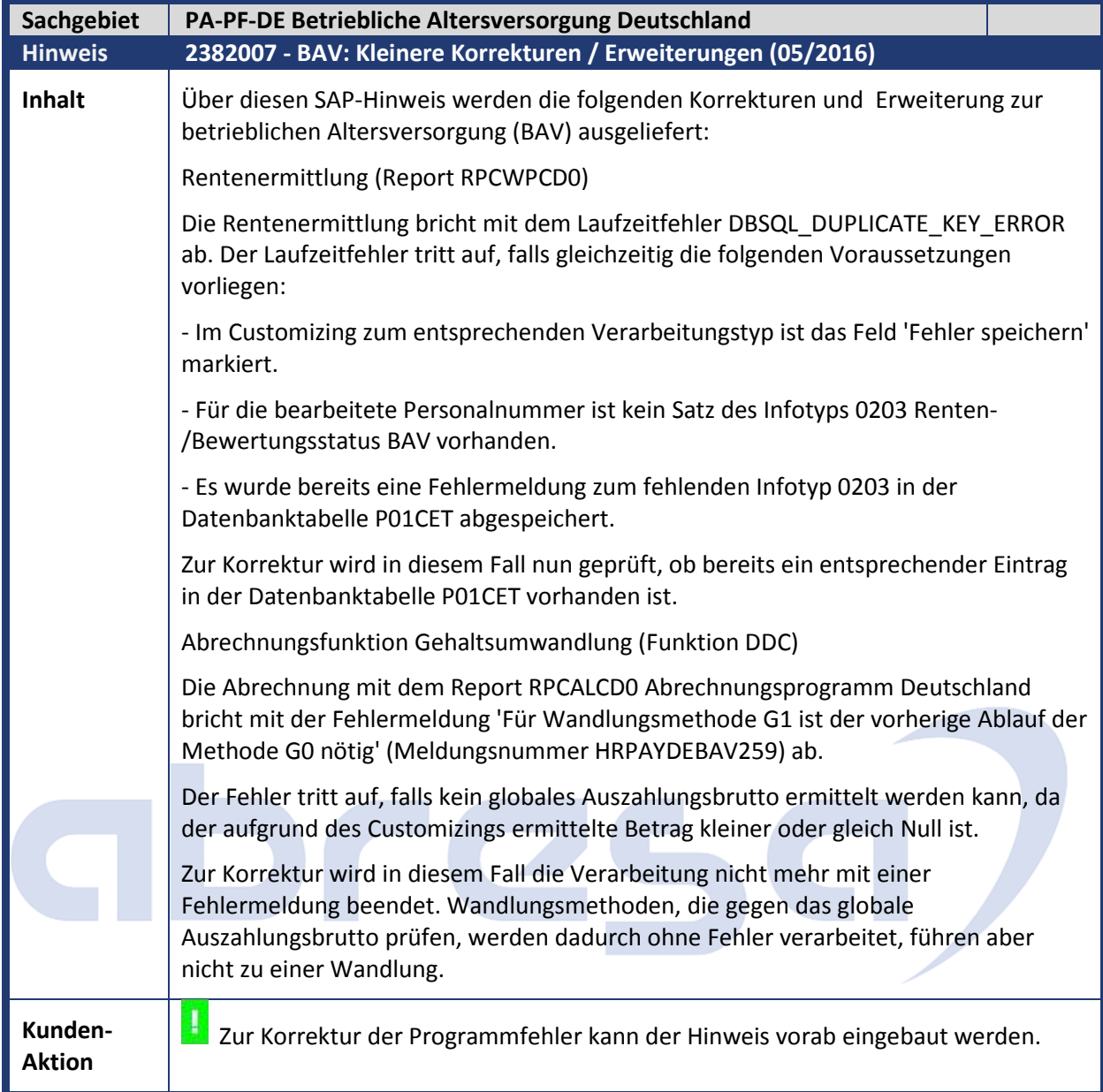

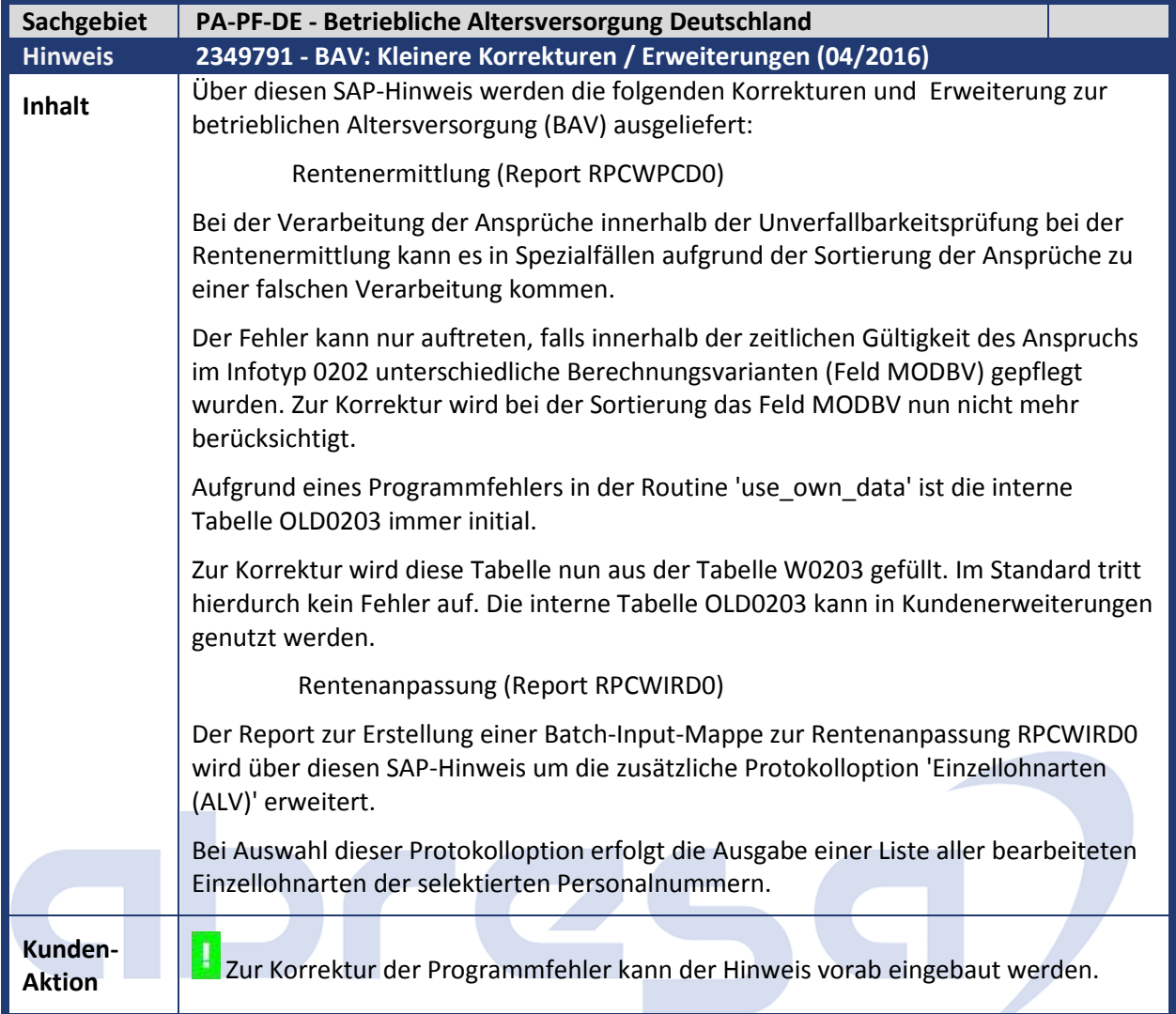

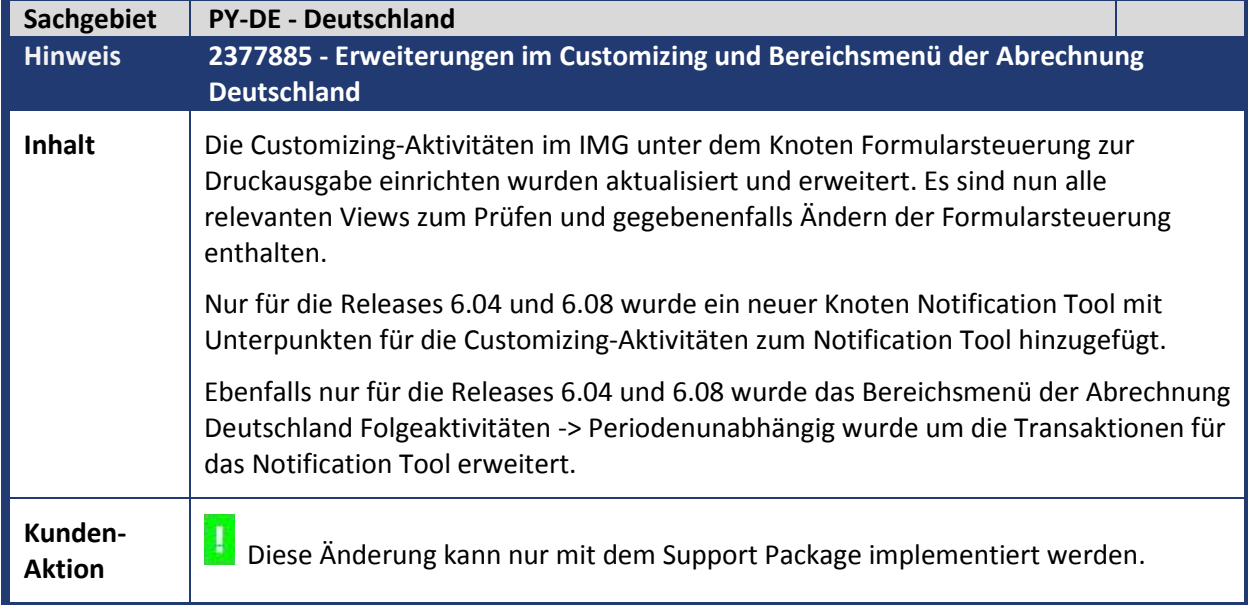

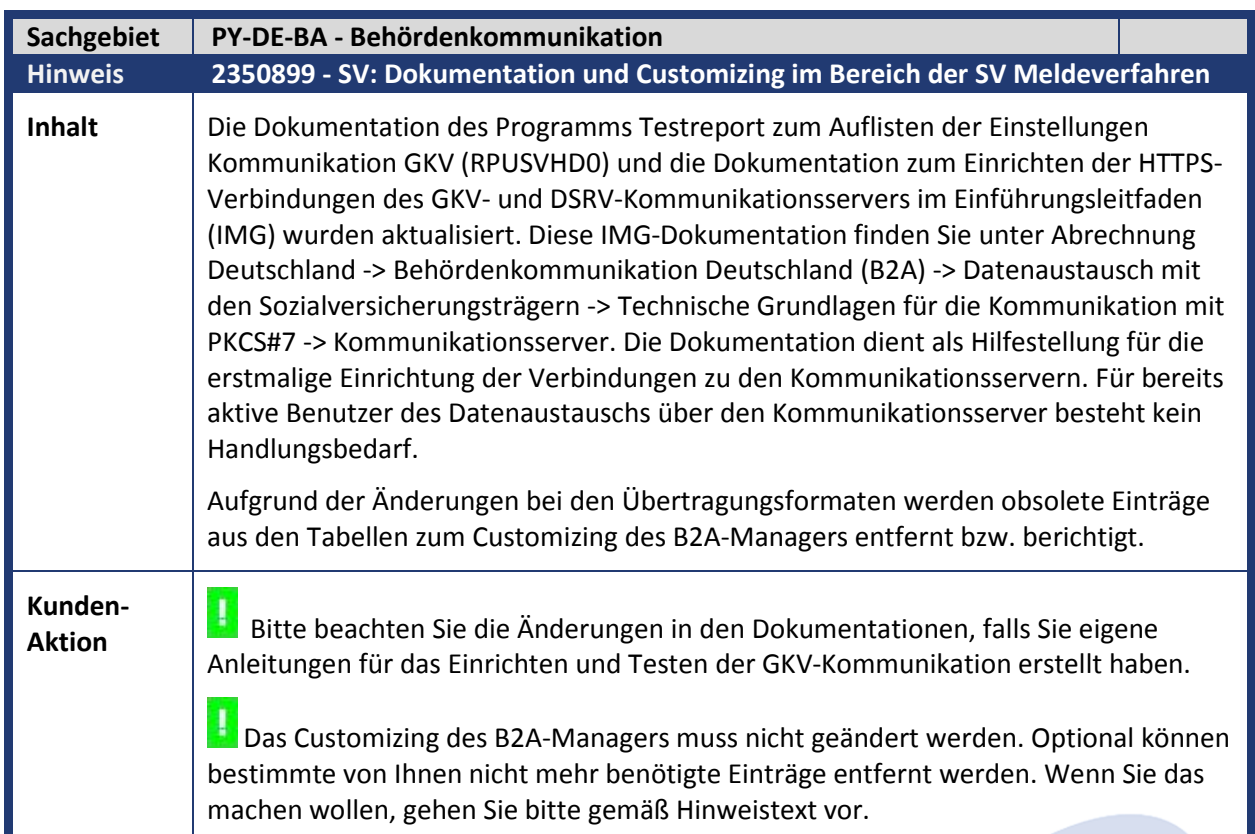

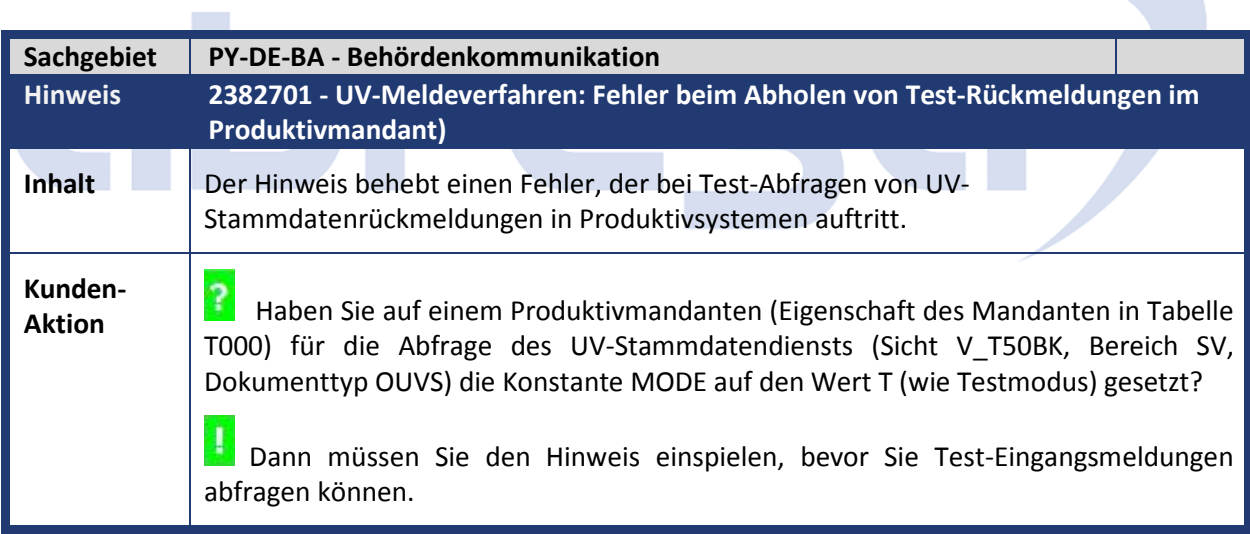

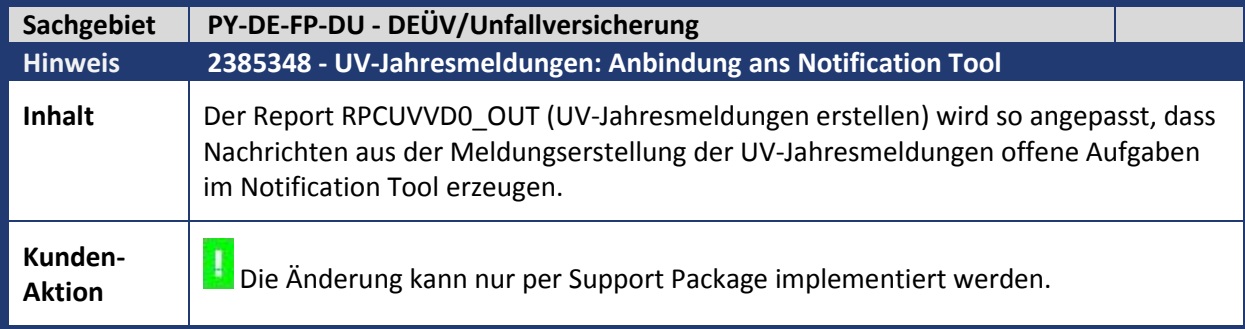

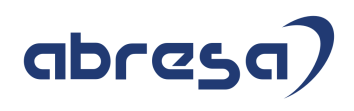

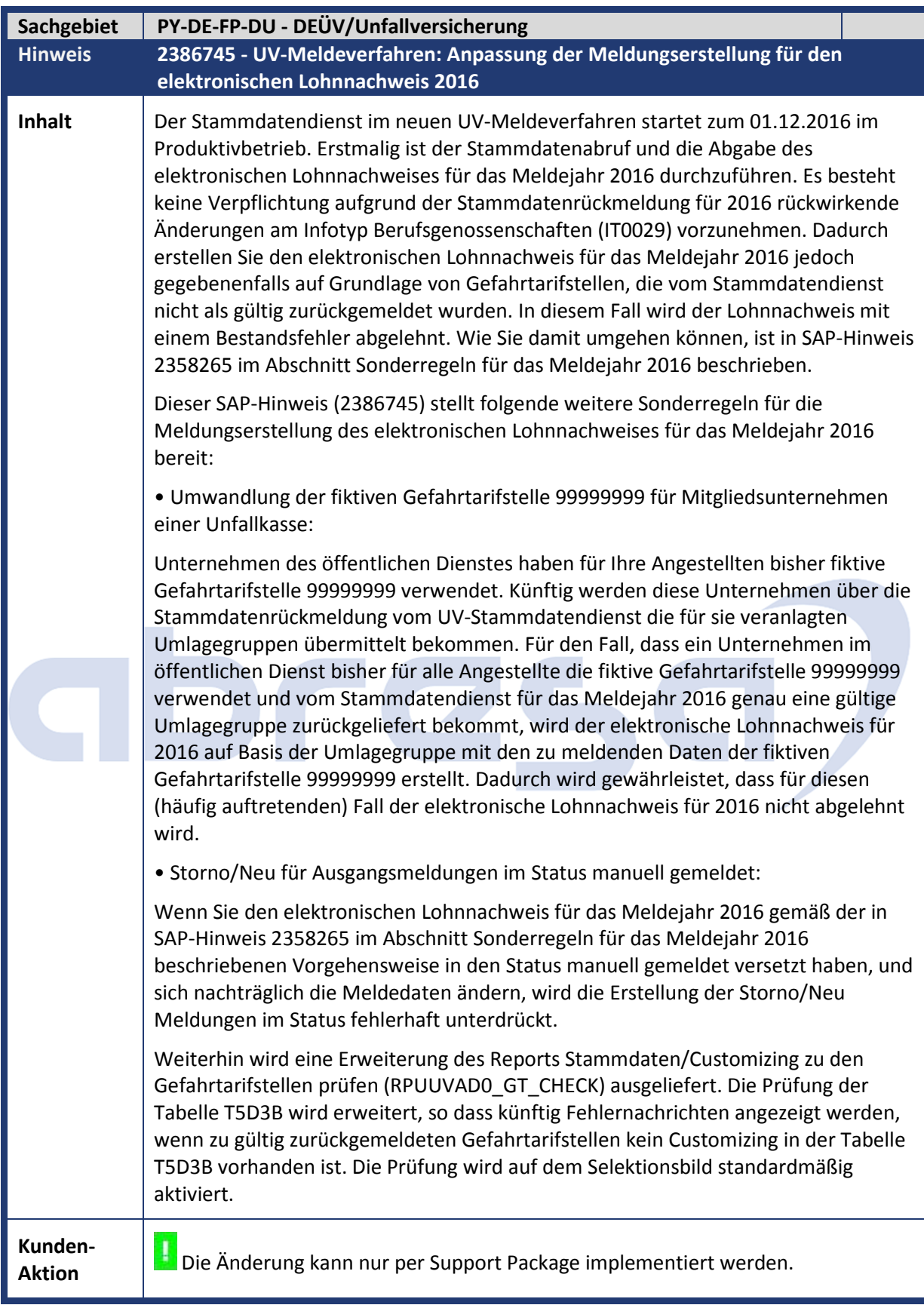

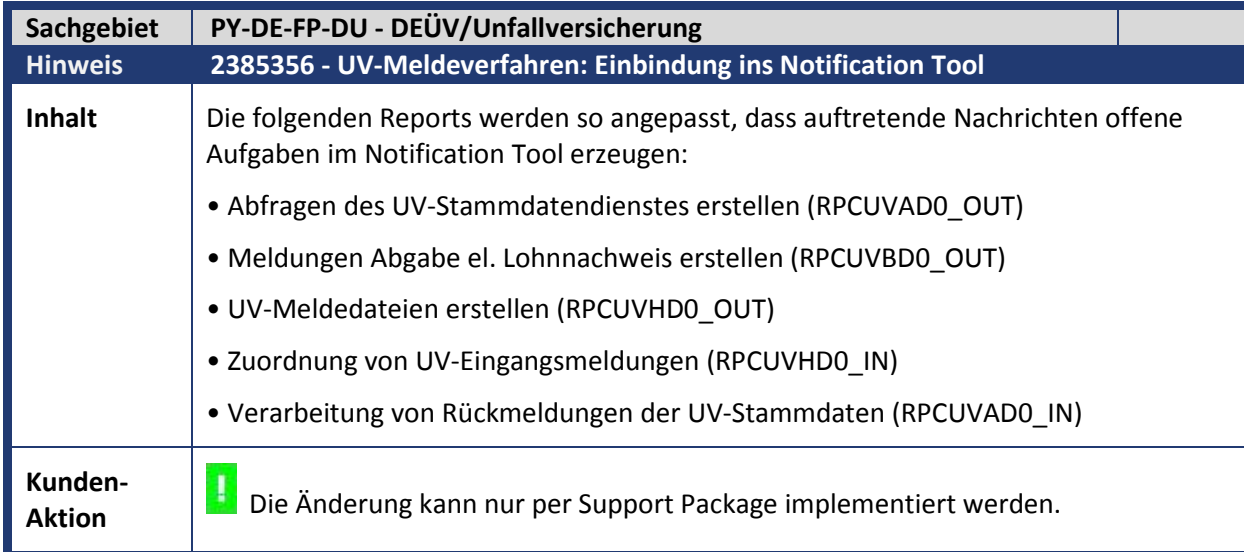

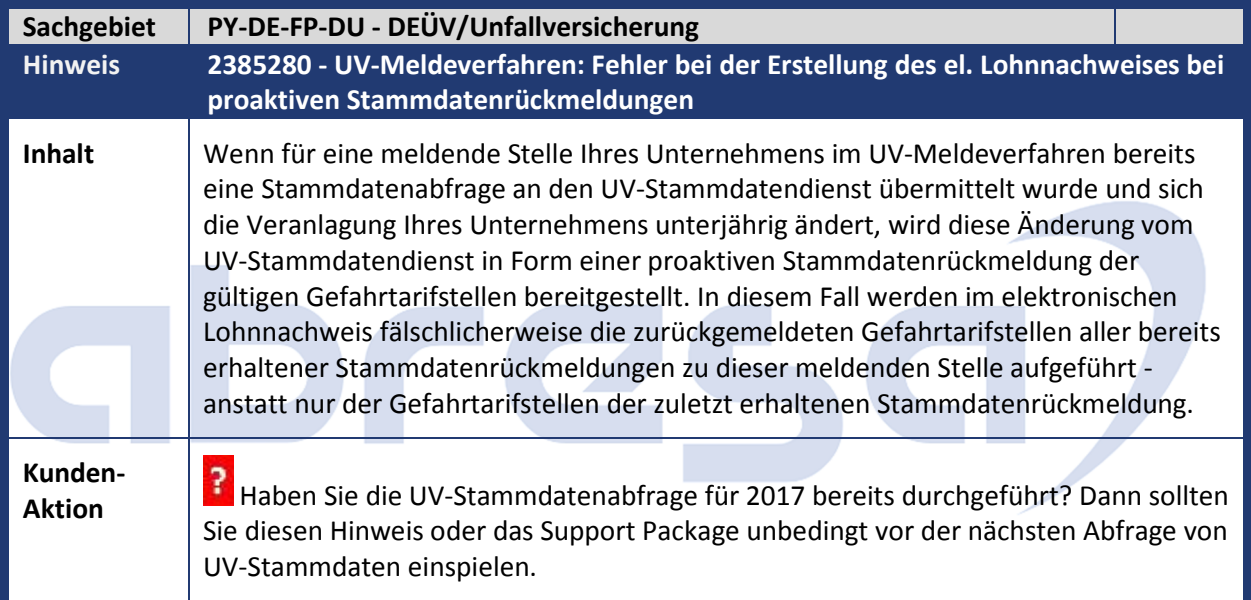

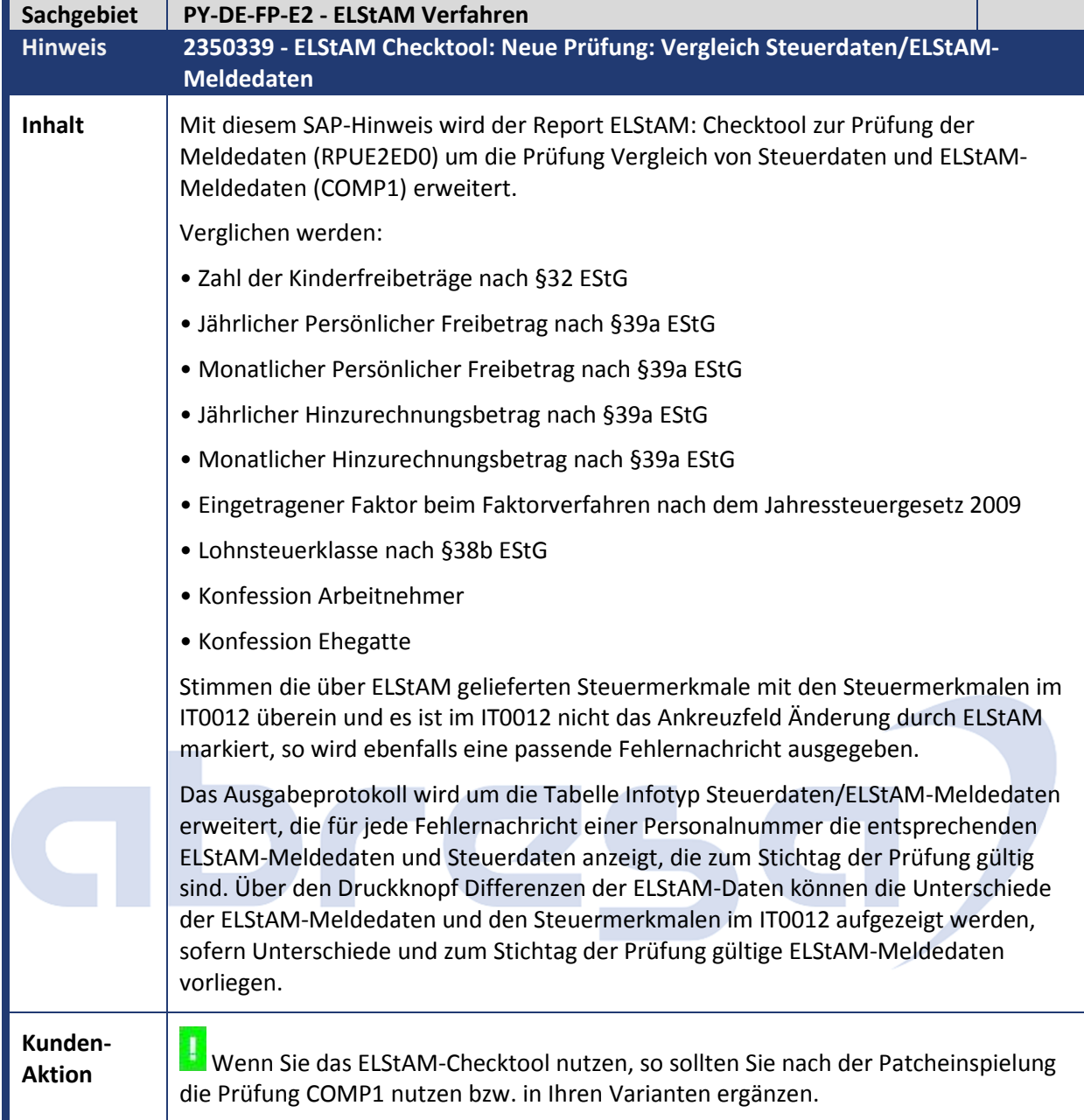

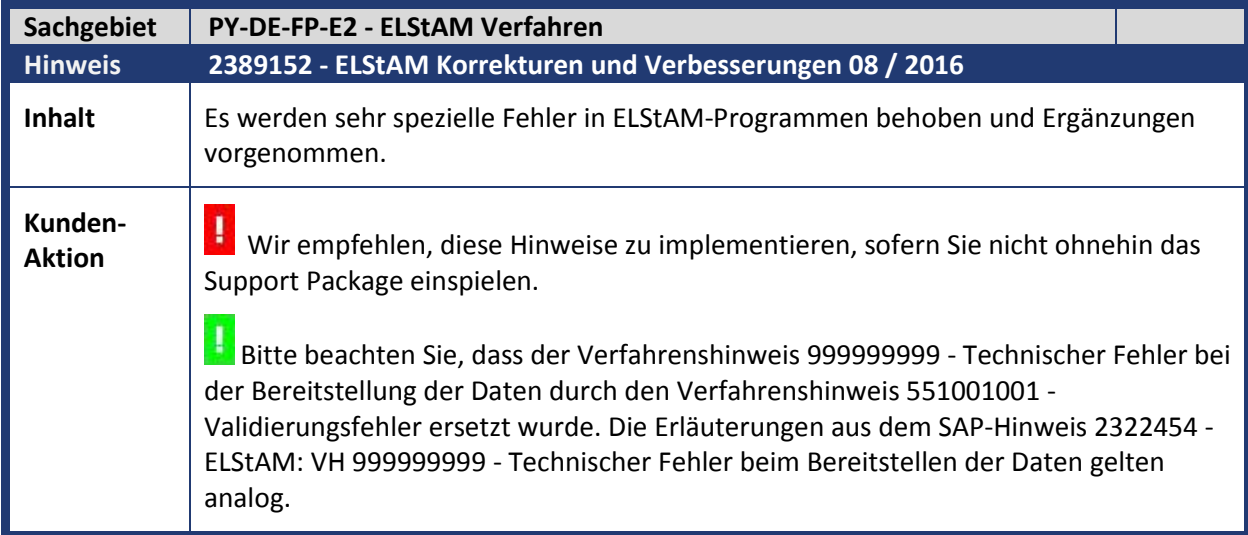

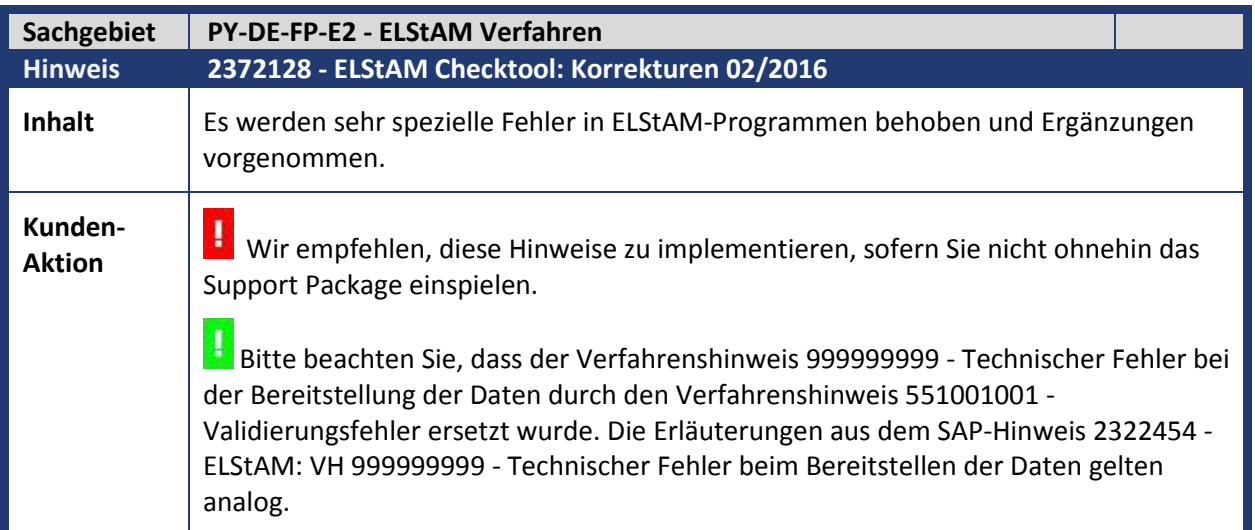

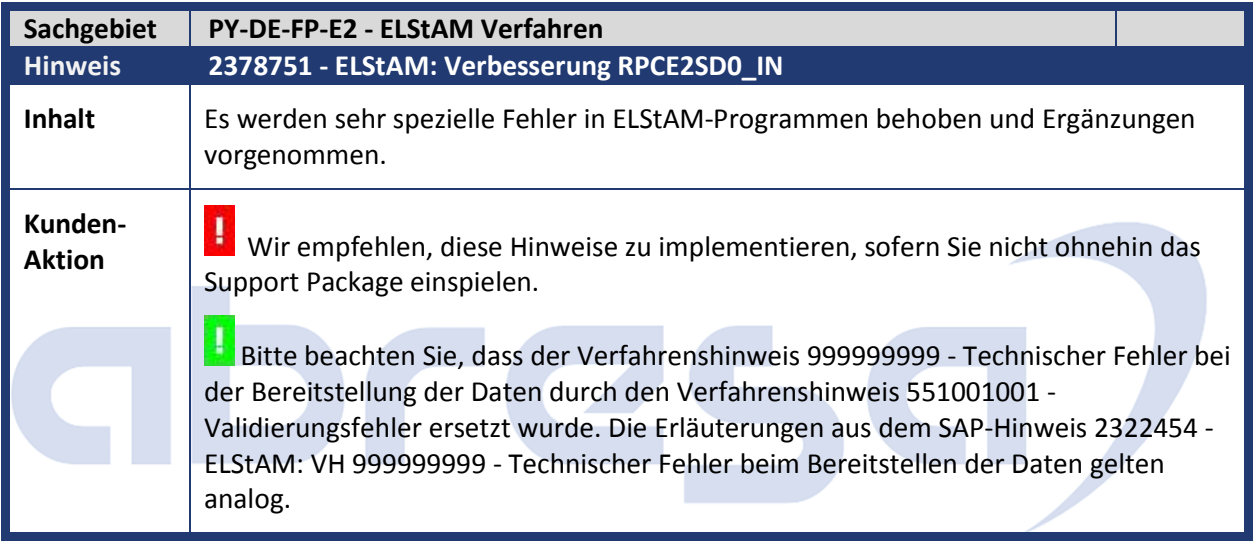

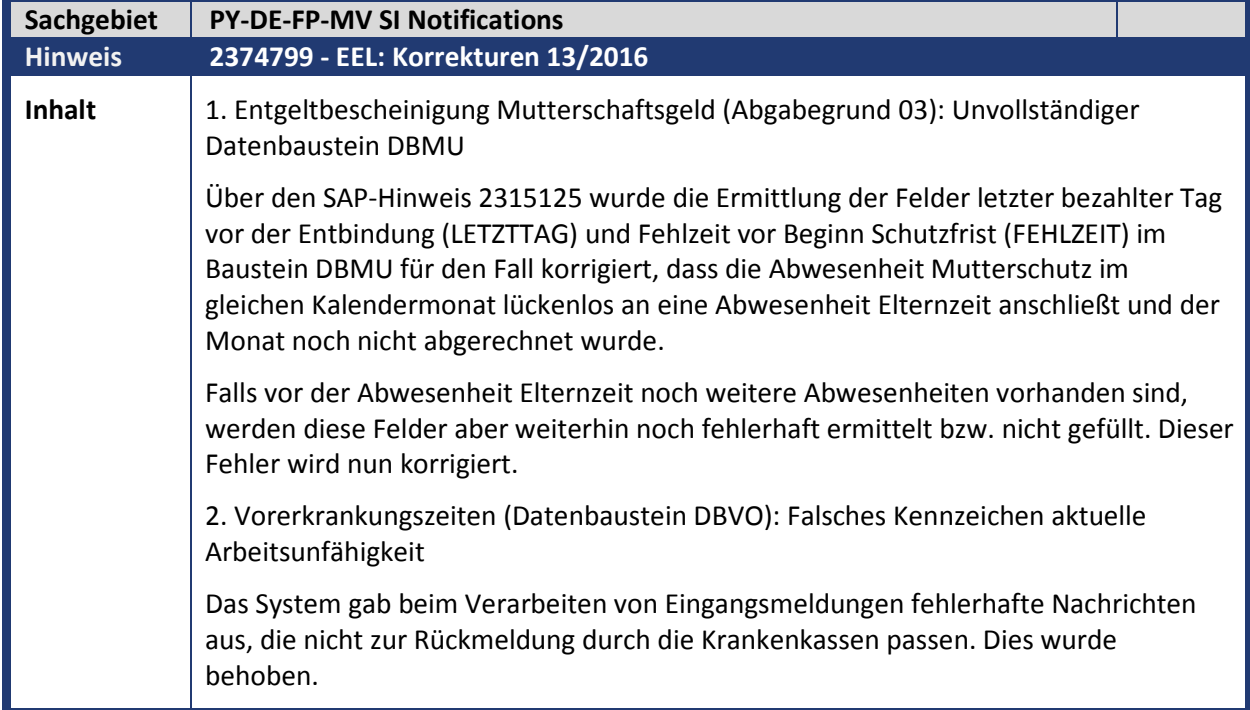

**Kunden-**

Kunden-<br>**Aktion <b>Spielen** Sie den Hinweis oder das Support Package ein.

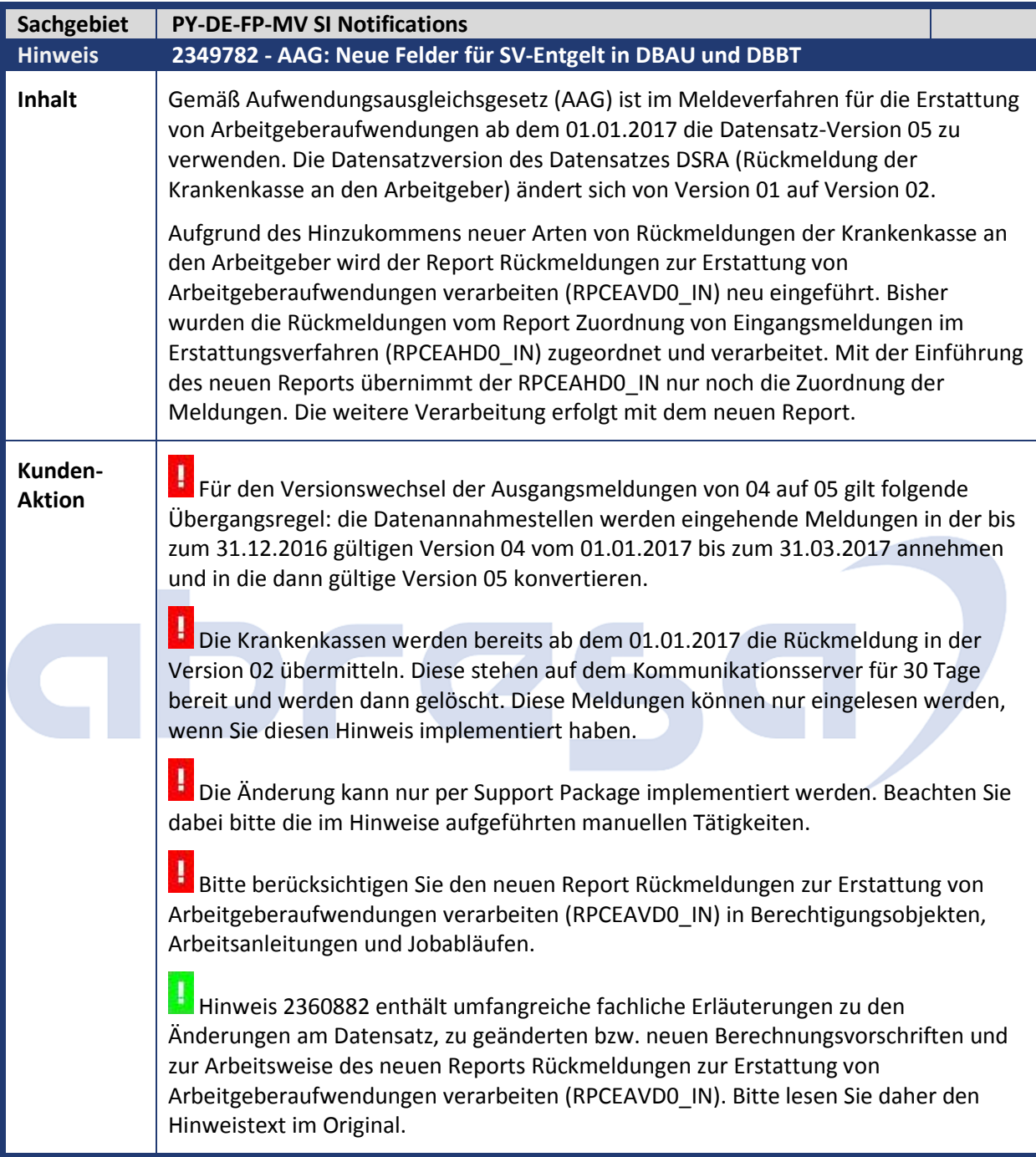

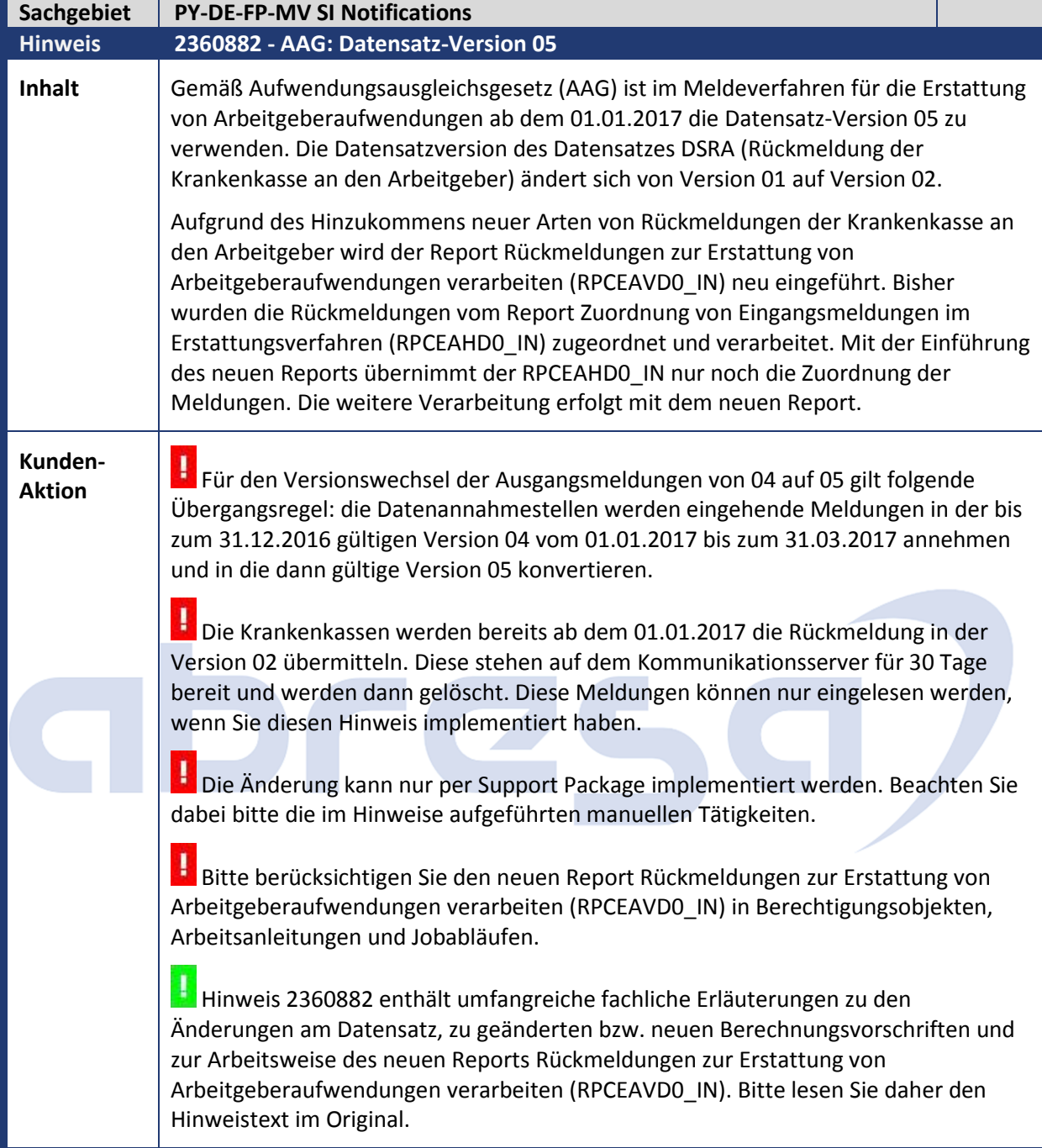

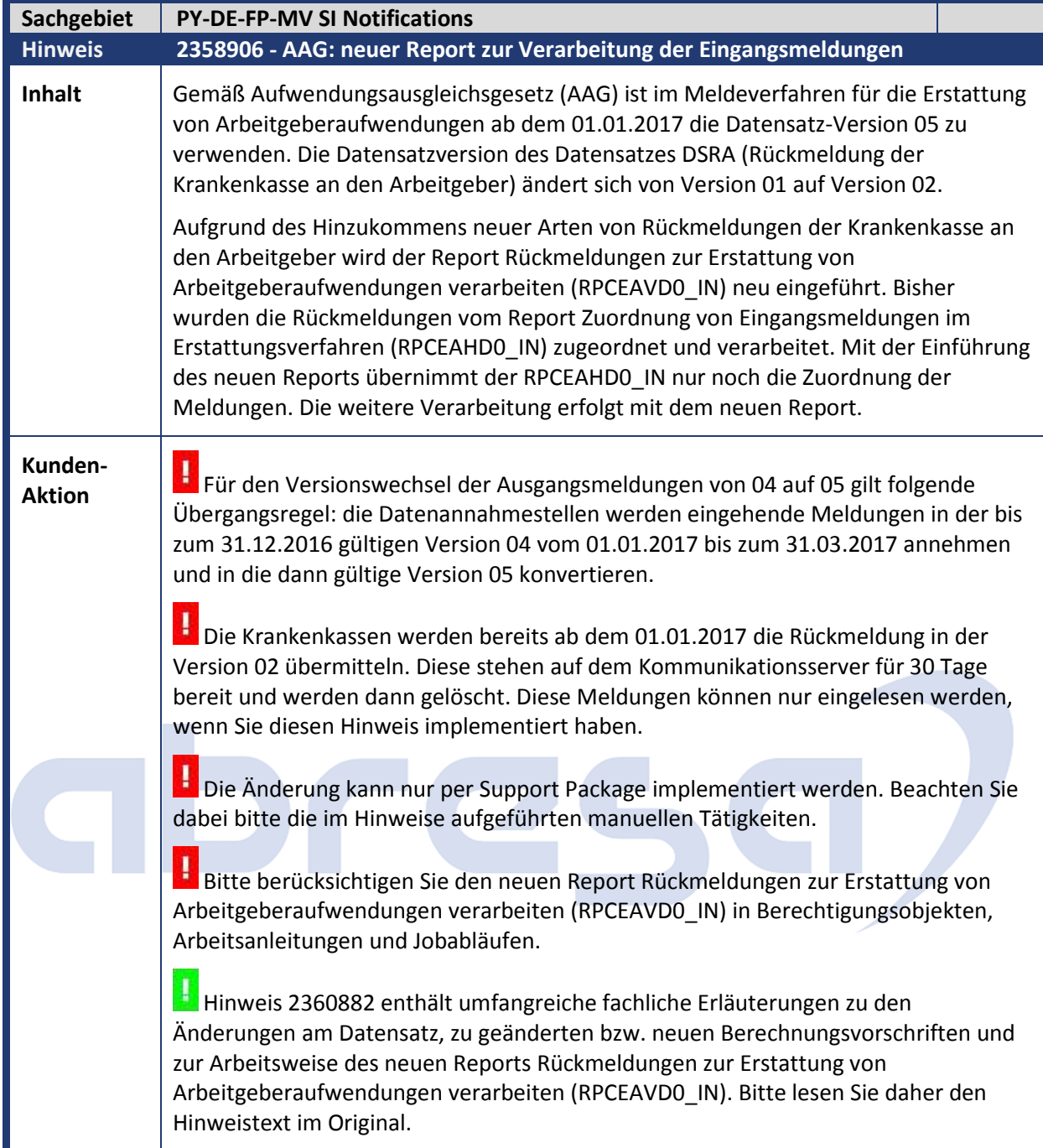

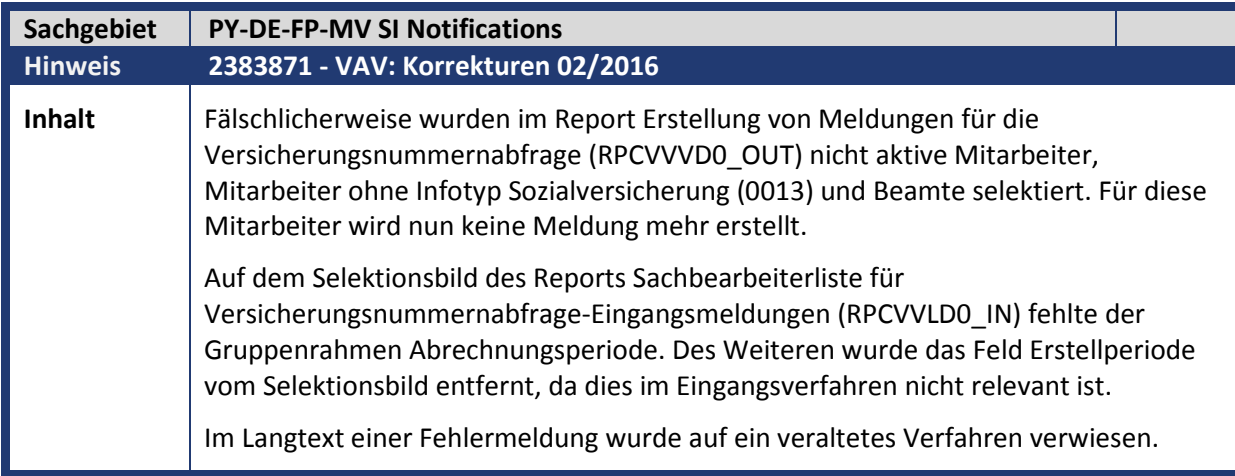

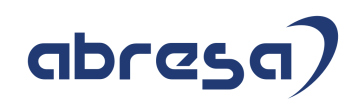

**Kunden-**Kunden-<br>Aktion **Bulgen Sie die Versicherungsnummernabfrage und beobachten die beschriebene** falsche Selektion der Mitarbeiter? Dann können Sie dies durch Einspielung des Hinweises beheben. Die anderen genannten Korrekturen können nur mit dem Support Package implementiert werden.

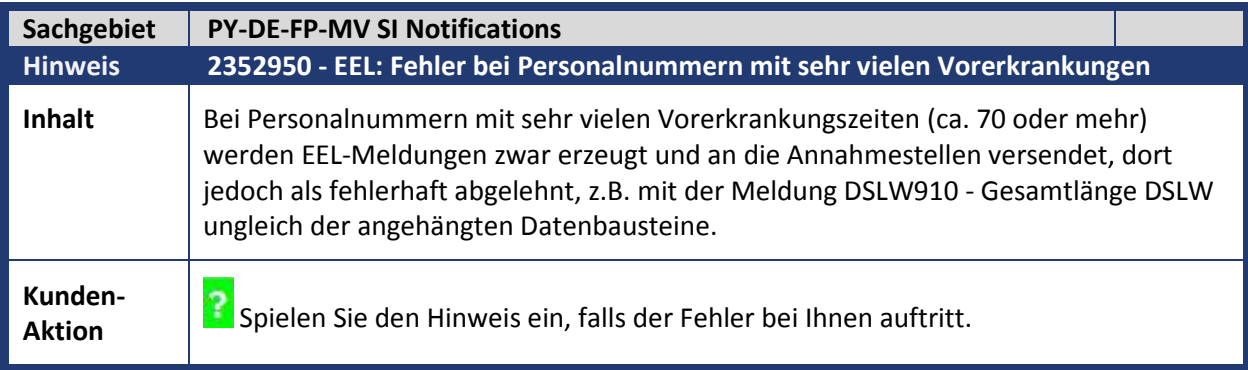

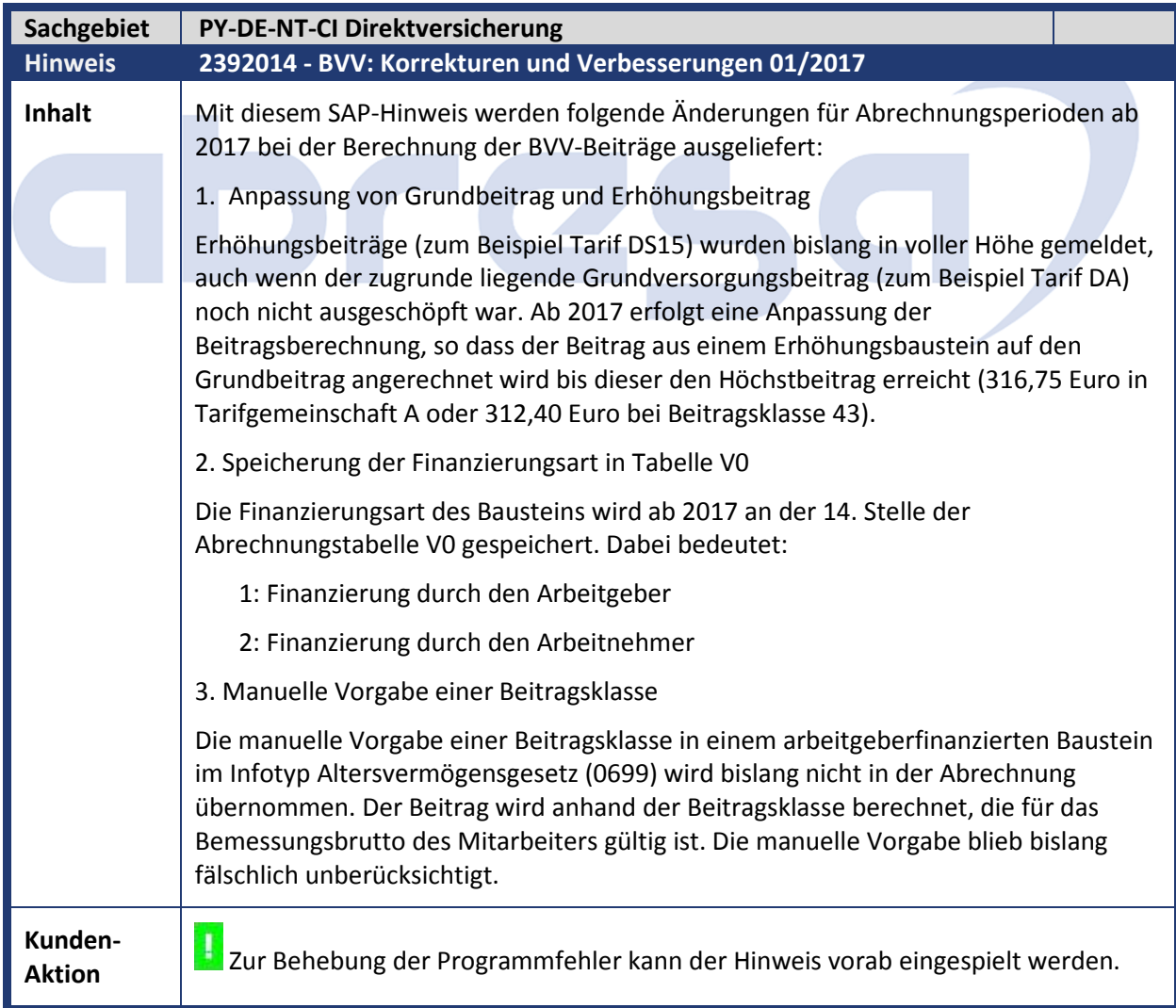

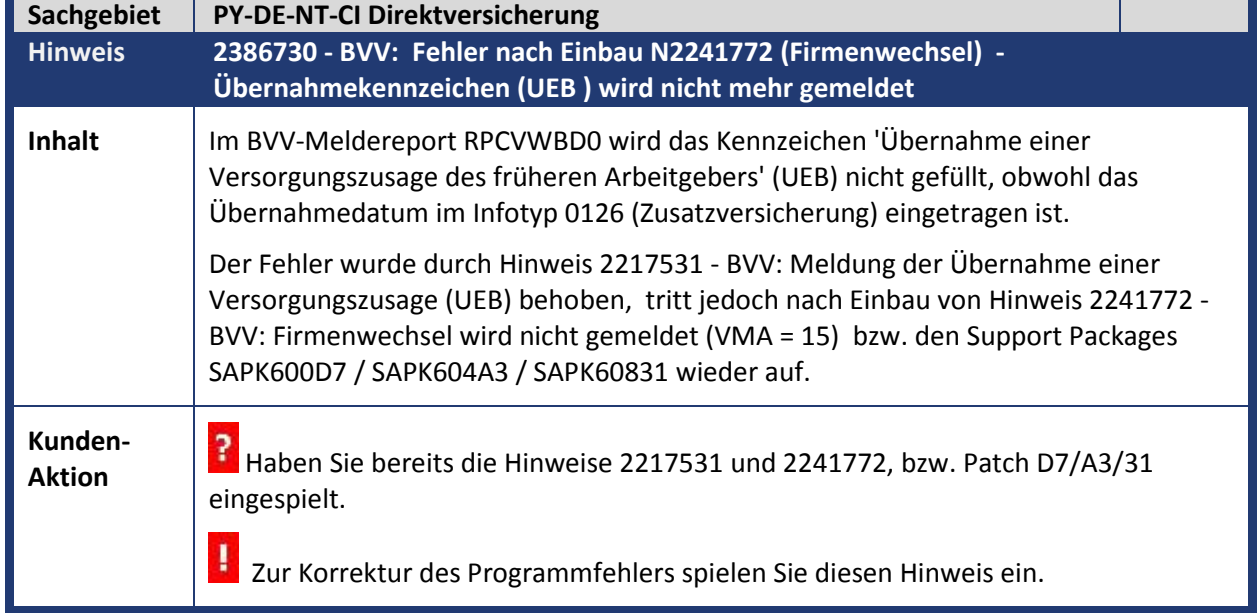

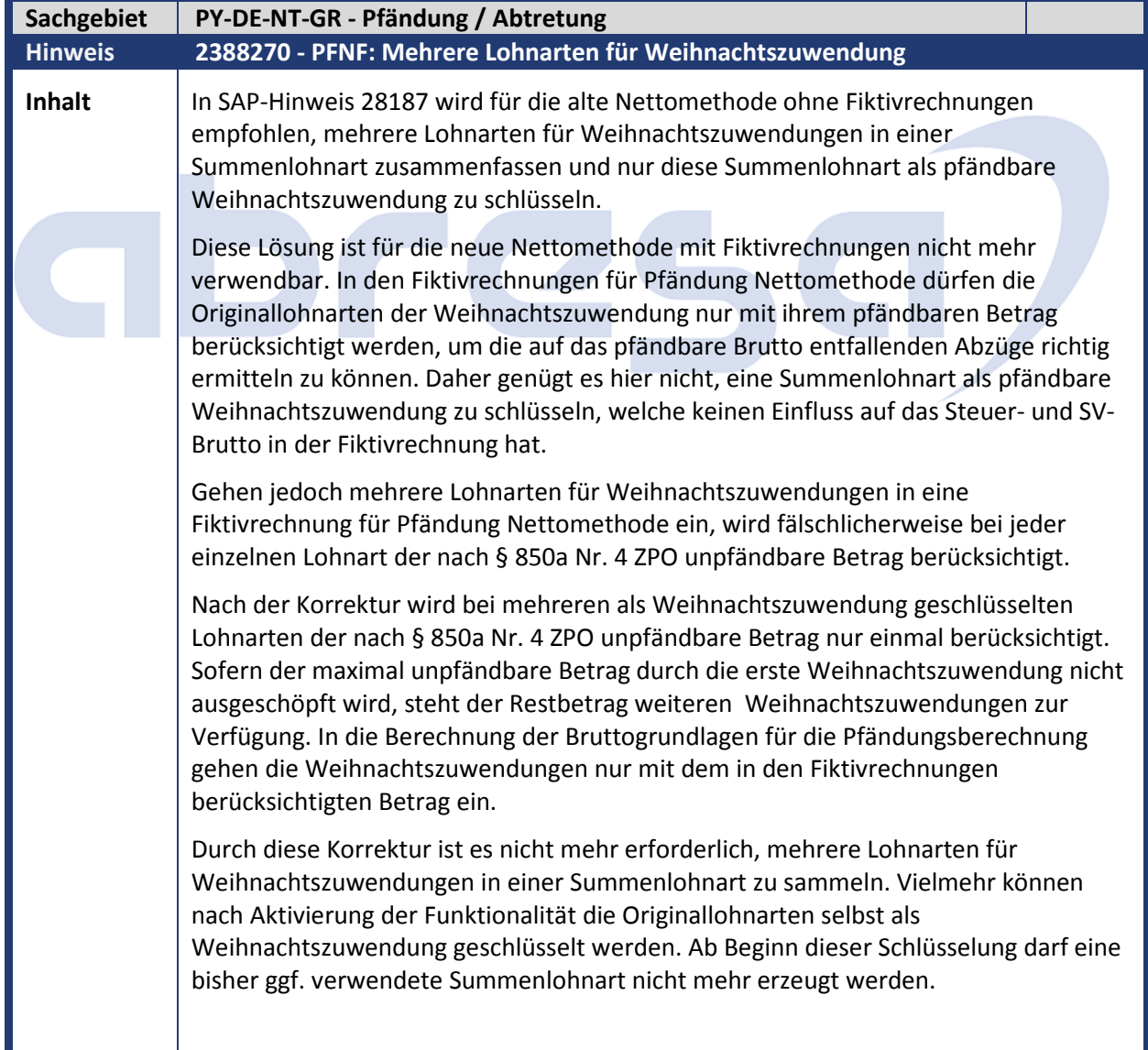

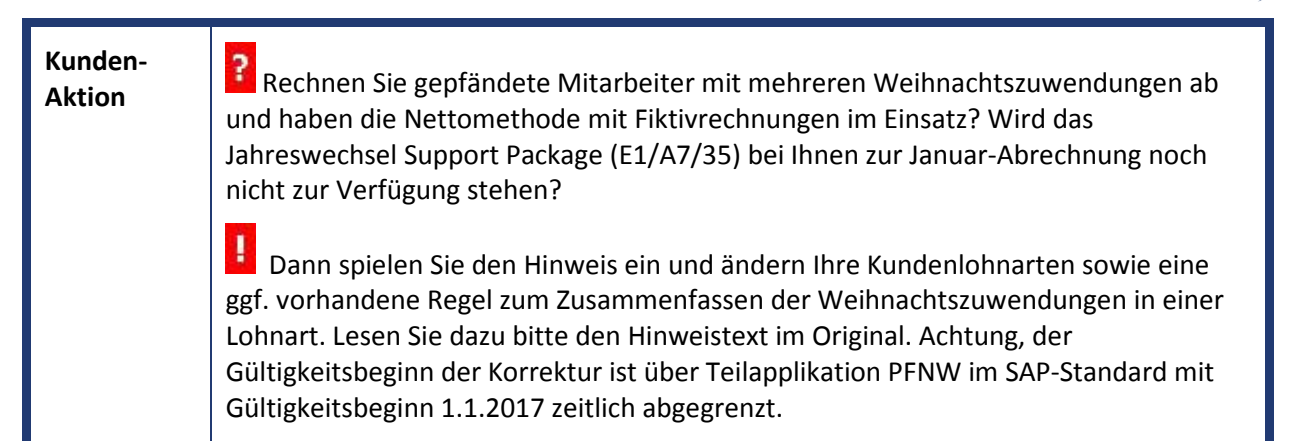

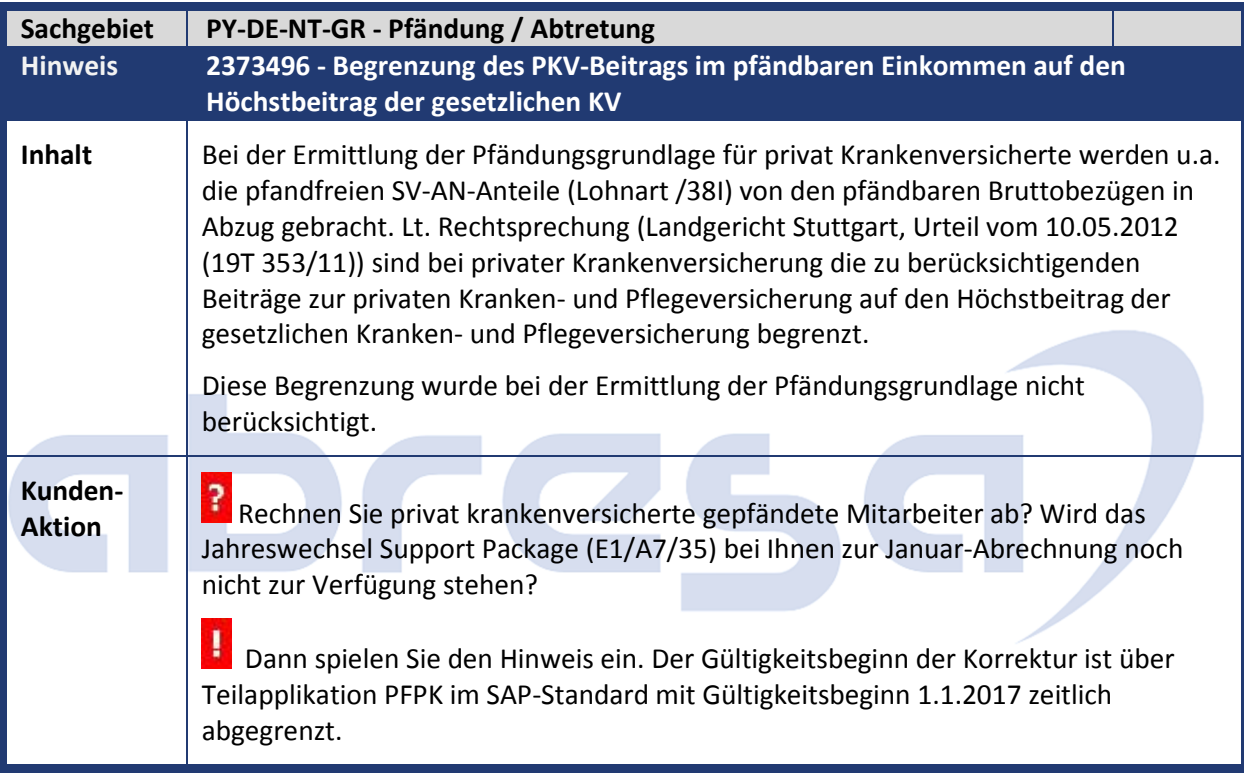

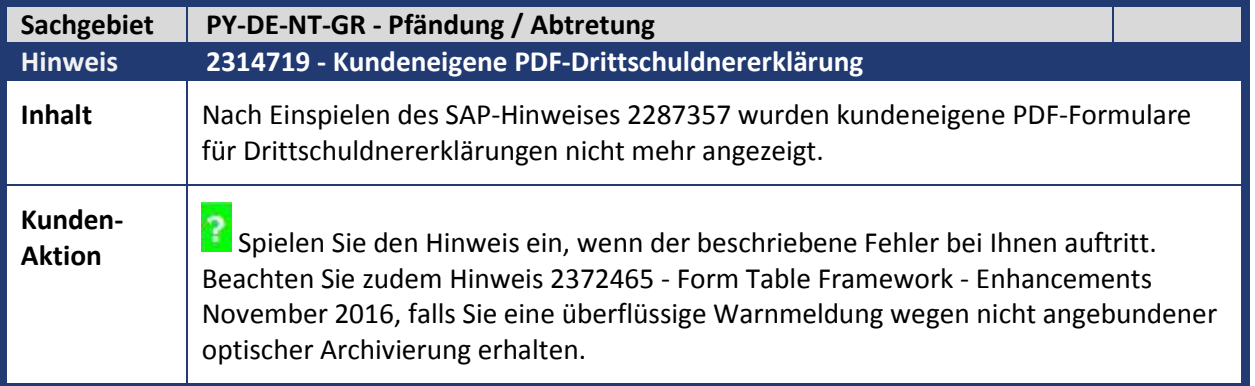

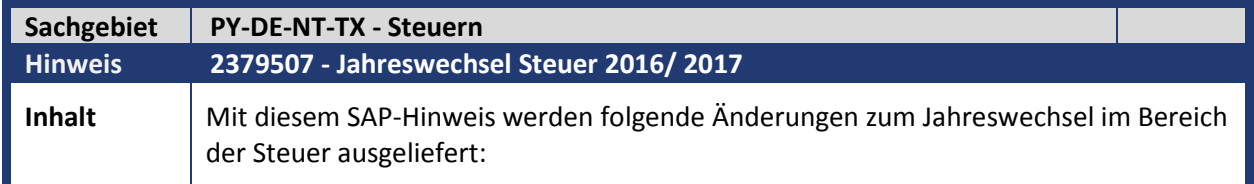

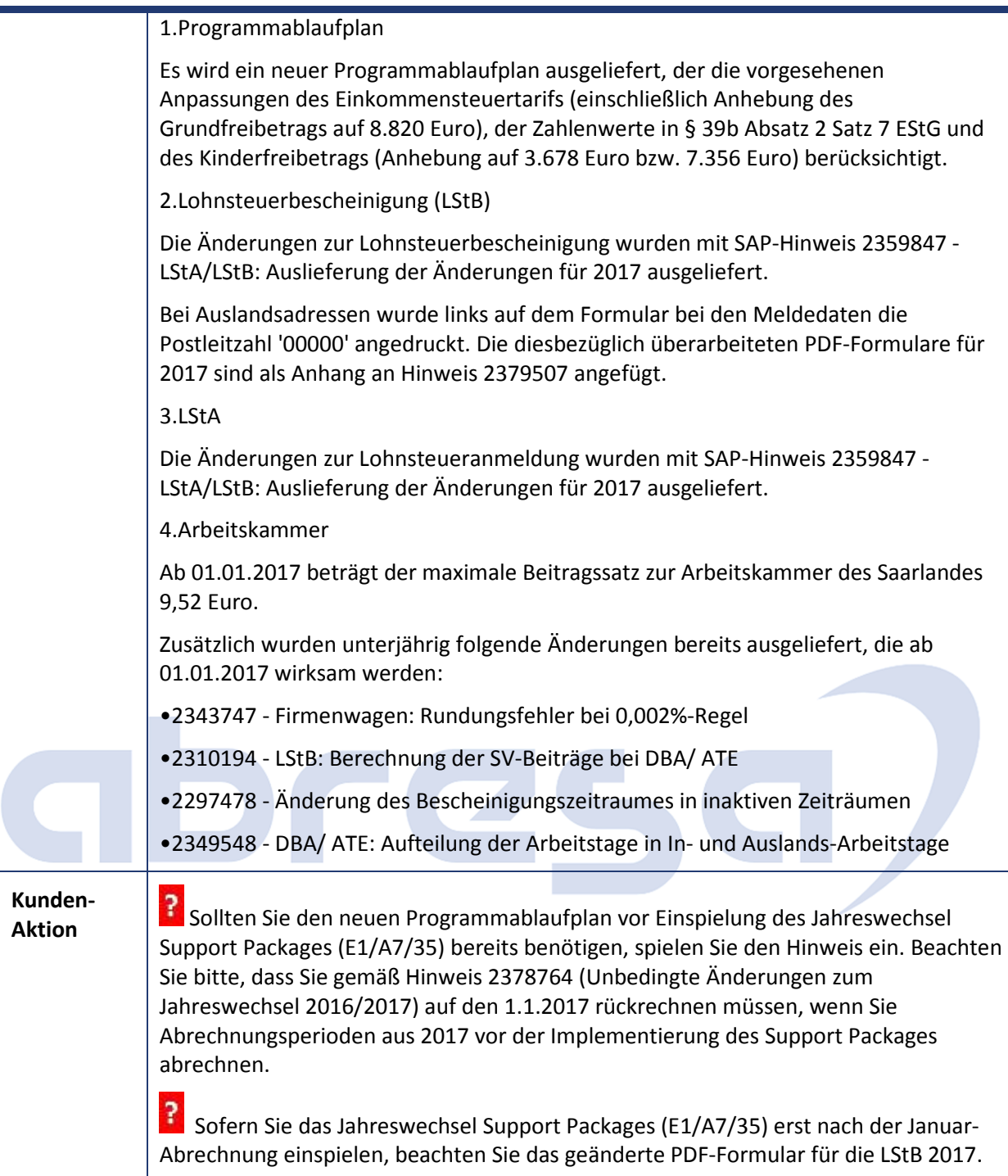

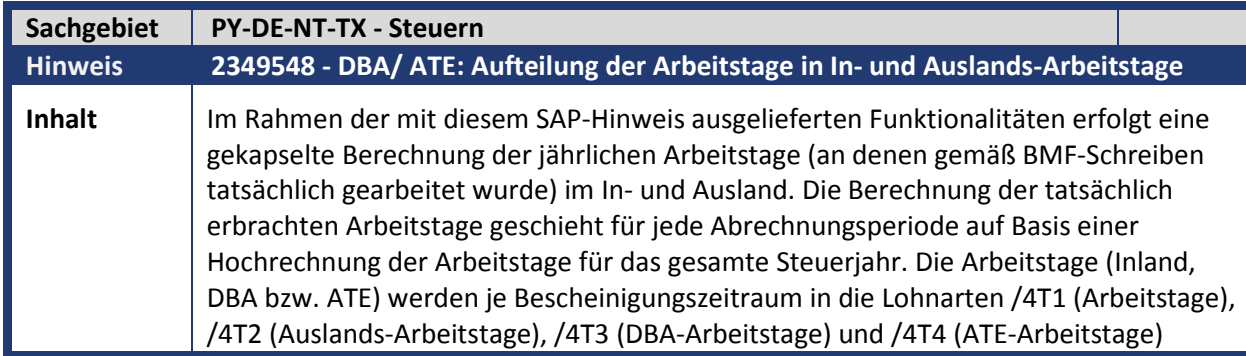

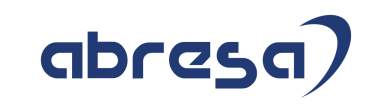

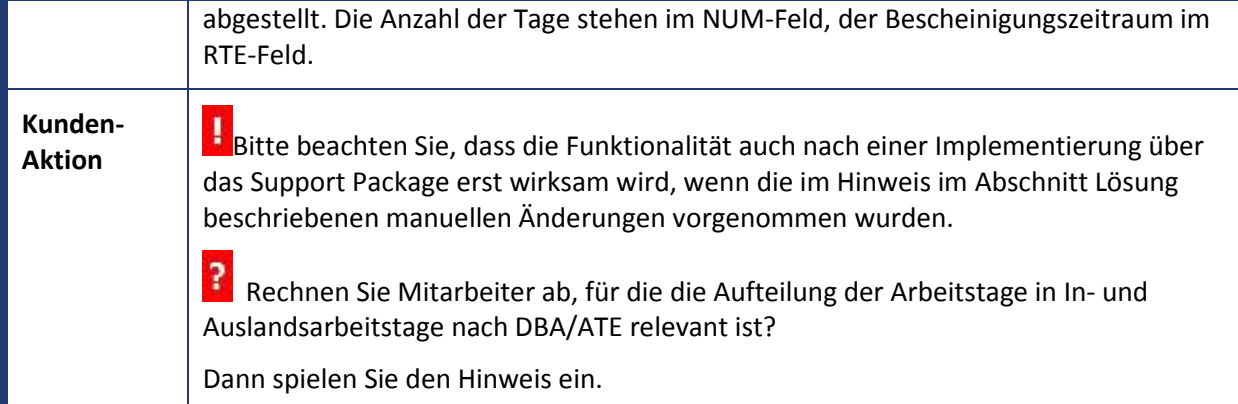

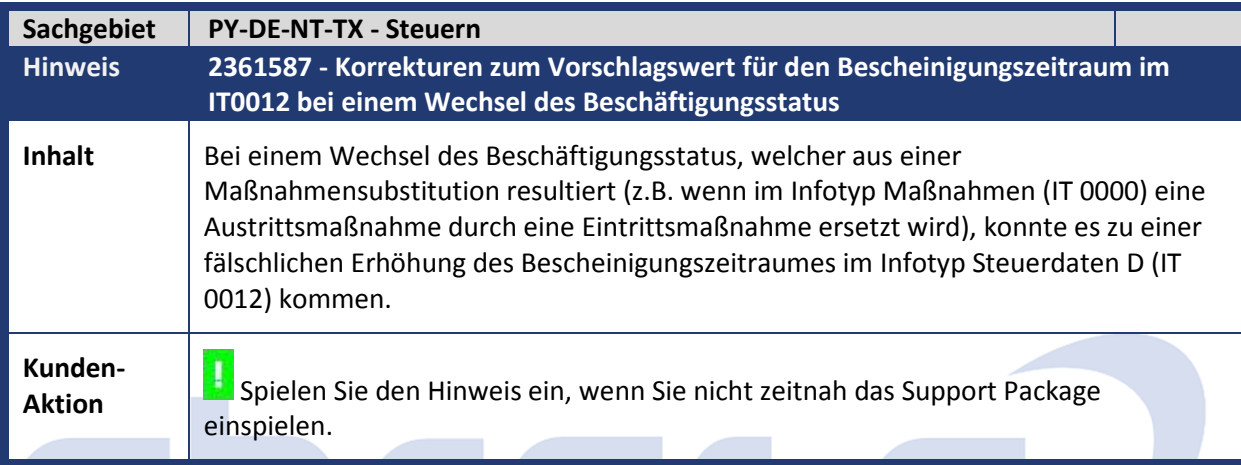

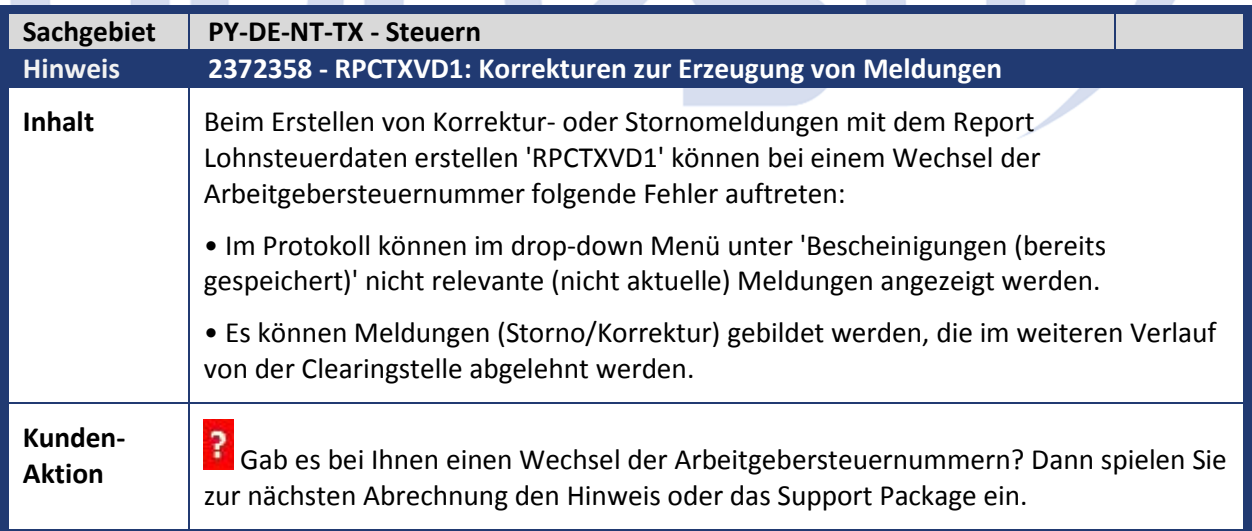

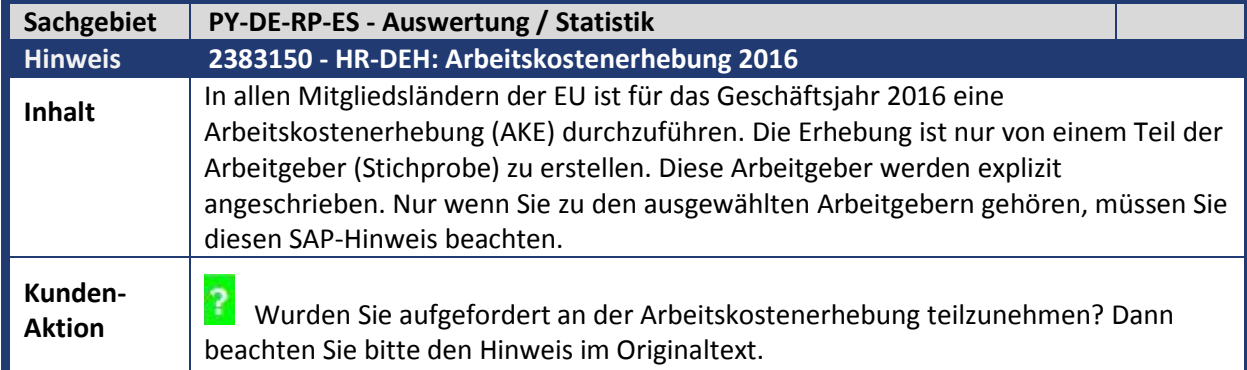

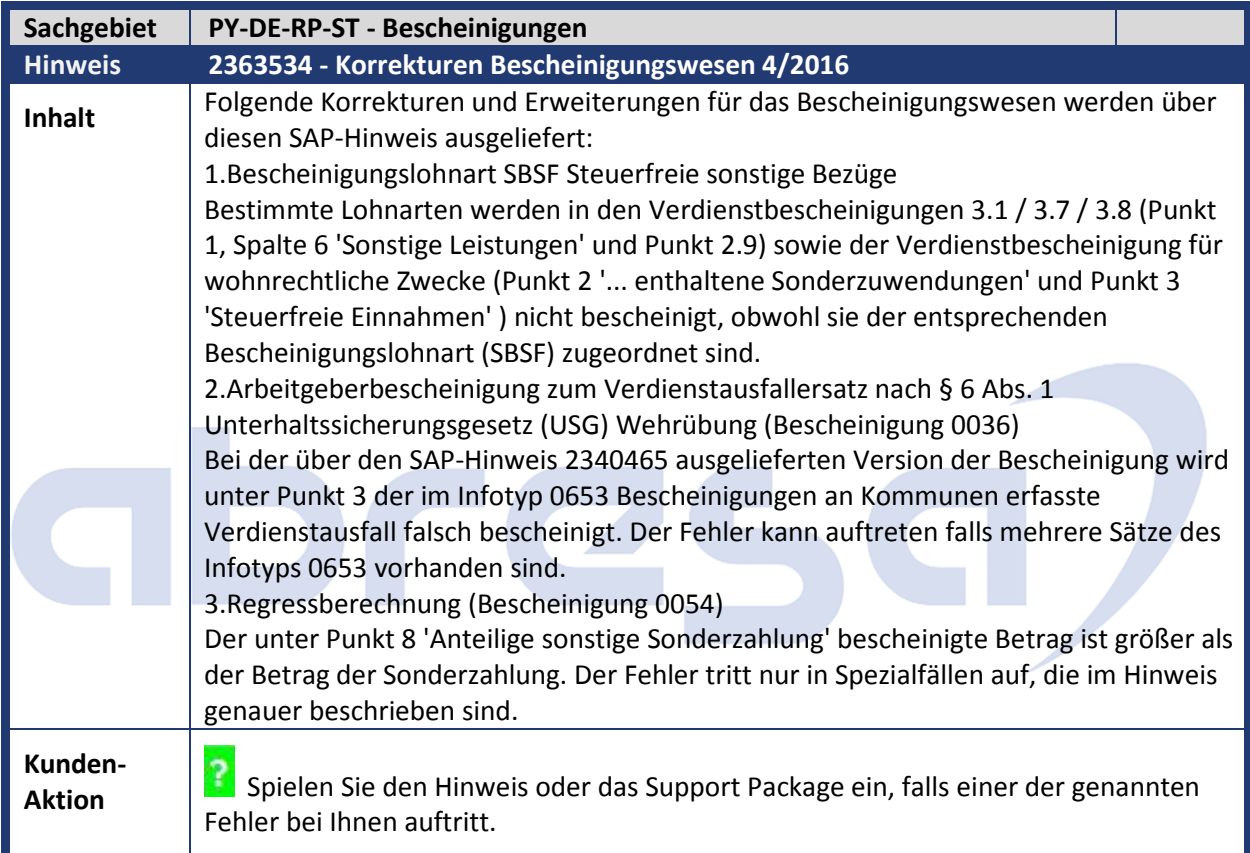

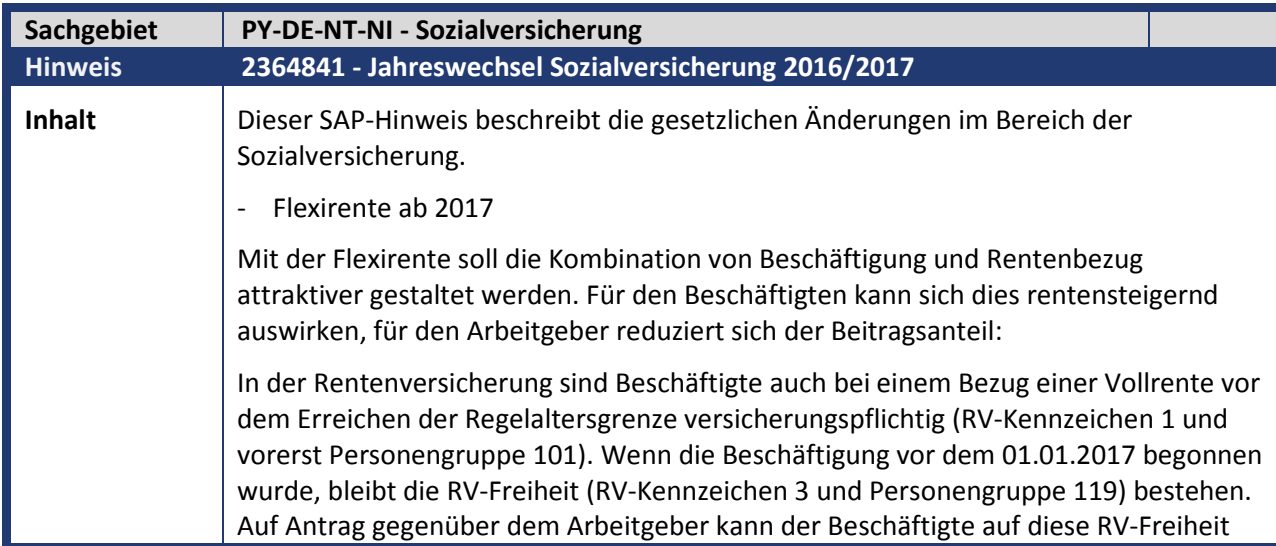

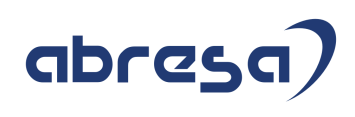

verzichten und wird damit versicherungspflichtig (RV-Kennzeichen 1 und vorerst Personengruppe 101).

Ab Erreichen der Regelaltersgrenze gilt für den Beschäftigten bei einem Bezug einer Vollrente die RV-Freiheit (RV-Kennzeichen 3 und Pe+J30rsonengruppe 119). Er kann jedoch auf diese RV-Freiheit verzichten und wird damit versicherungspflichtig (RV-Kennzeichen 1 und vorerst Personengruppe 101).

Ab Juli 2017 wird die neue Personengruppe 120 eingeführt und die vorerst verwendete Personengruppe 101 ist durch die Personengruppe 120 zu ersetzen, auch rückwirkend ab 01.01.2017.

In der Arbeitslosenversicherung sind Beschäftigte ab Erreichen der Regelaltersgrenze versicherungsfrei. Es entfällt der vom Arbeitgeber zu tragende Beitragsanteil (AV-Kennzeichen 0).

- UV-Stammdatendatei

Rückwirkende Änderungen bezüglich der Höchstjahresarbeitsverdienstgrenze bewirken eine Zwangsrückrechnung der betroffenen Mitarbeiter. Weitere Informationen entnehmen Sie dem SAP-Hinweis UV-Stammdatendatei: Neue Vorgehensweise (2354117).

- UV-Meldeverfahren: UV-Stammdatendienst und elektronischer Lohnnachweis

Weitere Informationen entnehmen Sie dem SAP-Hinweis UV-Meldeverfahren: Auslieferung des UV-Stammdatendienstes und des elektronischen Lohnnachweises (2358265).

- Antragsverfahren auf Erstattung nach dem Aufwendungsausgleichsgesetz (AAG)

Weitere Informationen entnehmen Sie dem SAP-Hinweis AAG: Datensatz-Version 05 (2360882).

- Zahlstellenmeldeverfahren (ZMV)

Zur Reduzierung des Meldevolumens wird in den Meldungen der Krankenkassen an die Zahlstellen das Feld VBmax ab dem 01.01.2017 nur noch gefüllt, wenn die Beitragsbemessungsgrenze durch die Summe aus gesetzlicher Rente und den Versorgungsbezügen überschritten wird, ansonsten bleibt es in Grundstellung.

Weitere Informationen entnehmen Sie dem SAP-Hinweis ZMV: Reduzierung des Meldevolumens ab 2017 (2343762).

- EEL

Änderung der Verfahrensbeschreibung zur Berechnung des ausgefallenen Entgelts bei Erkrankung Kind. Weitere Informationen entnehmen Sie dem SAP-Hinweis EEL: Fiktivläufe Erkrankung Kind - Änderung der Verfahrensbeschreibung (2349163).

Zusammenfassung von unbezahlten und bezahlten Freistellungen für Erkrankung Kind. Weitere Informationen entnehmen Sie dem SAP-Hinweis EEL Erkrankung Kind: Neues Verfahren bei Verknüpfung von Freistellungen (2355753).

- Änderungen der Sozialversicherungswerte 2017

Ab 2017 gelten folgende Rechengrößen (siehe Hinweis und Vorab-Jahreswechsel-Info).

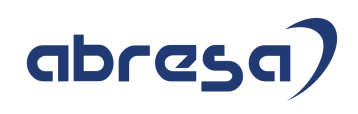

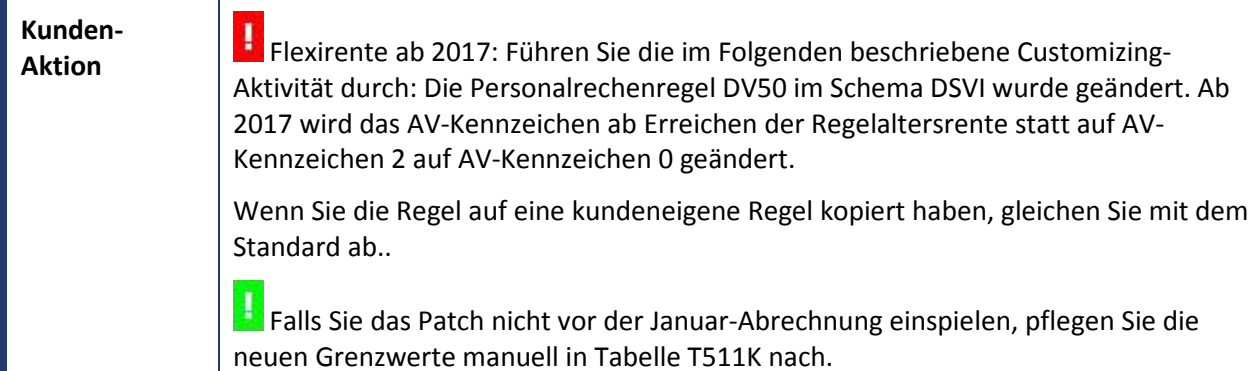

## abresa,

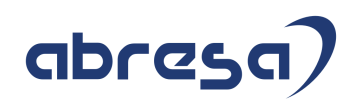

#### **2. Weitere Hinweise**

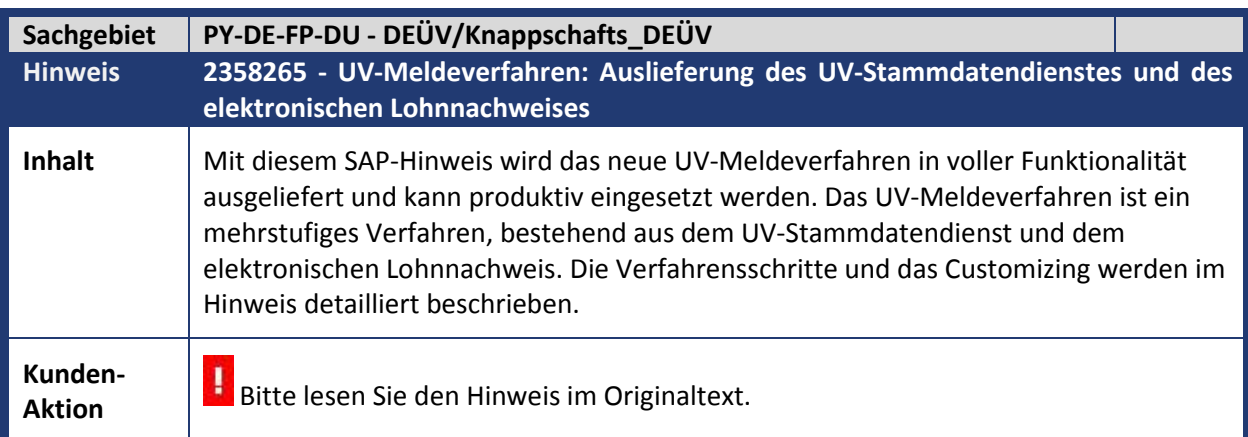

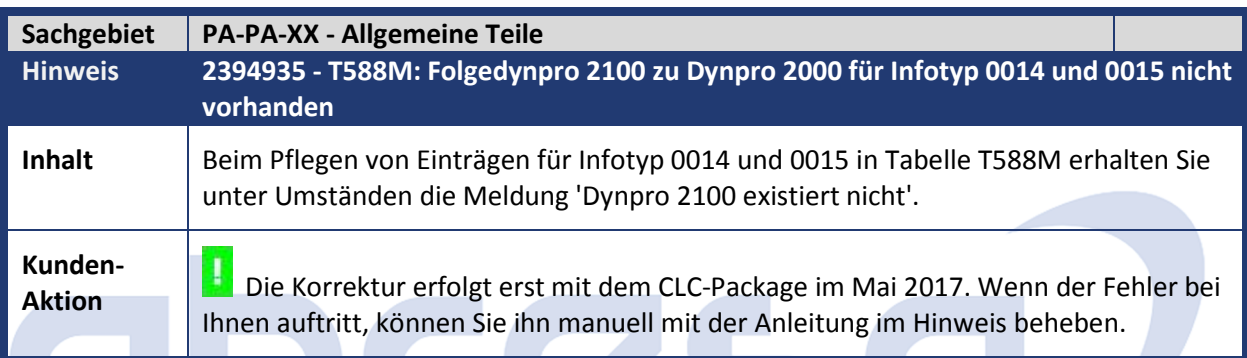

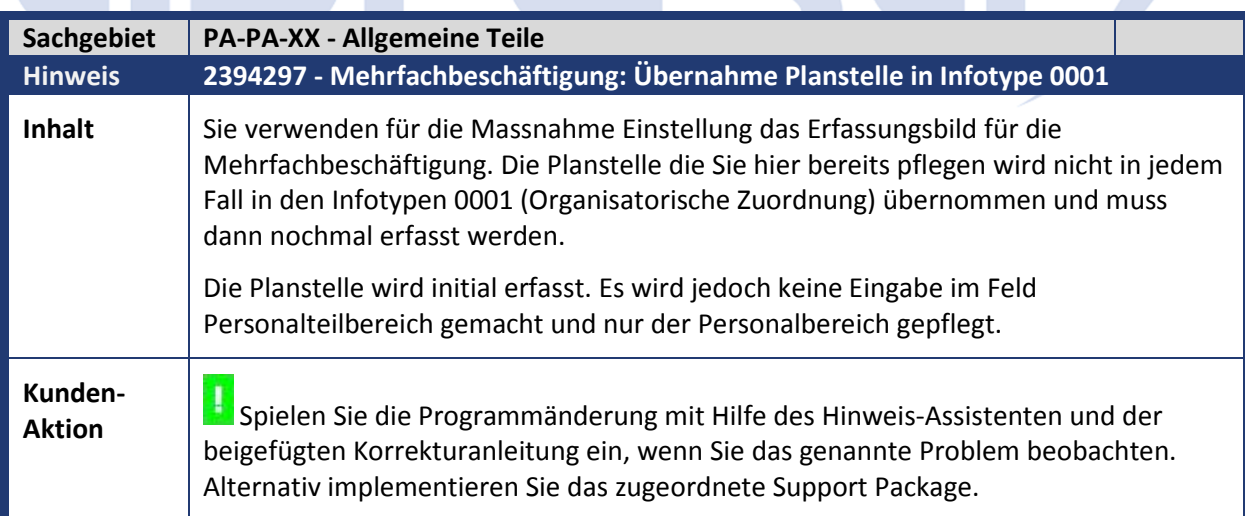

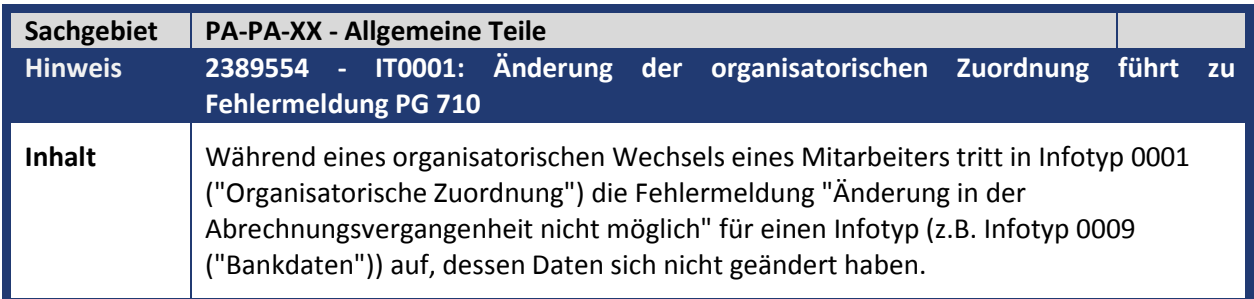

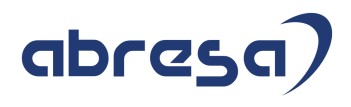

**Kunden-**

**Aktion** Die Korrektur erfolgt erst mit dem CLC-Package im Mai 2017. Wenn der Fehler bei Ihnen auftritt, können Sie den Hinweis vorab einspielen.

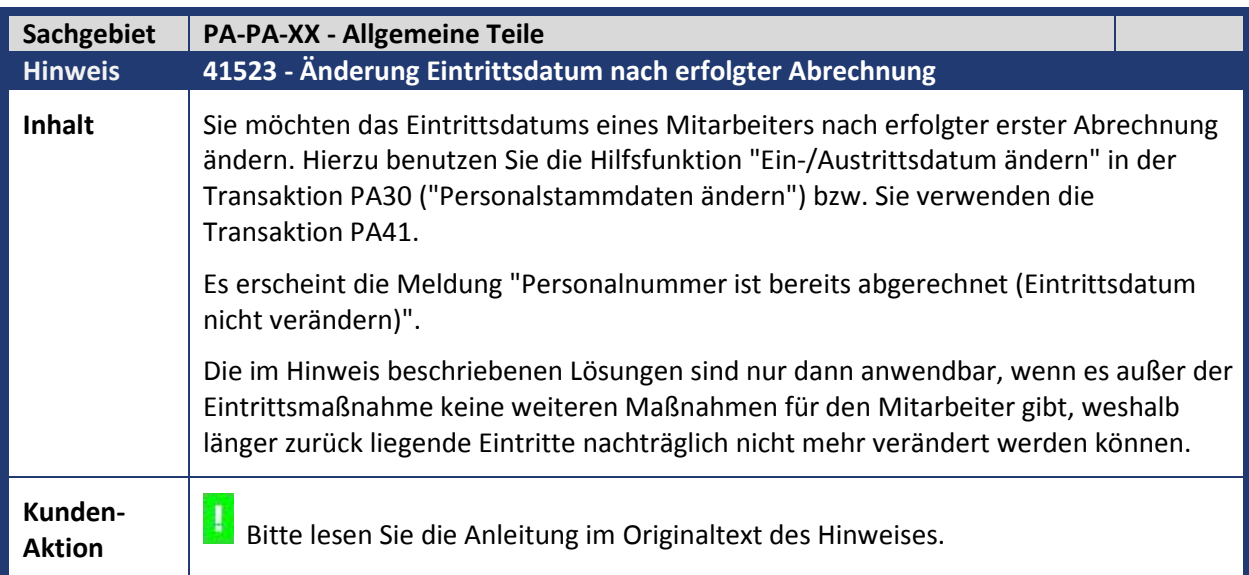

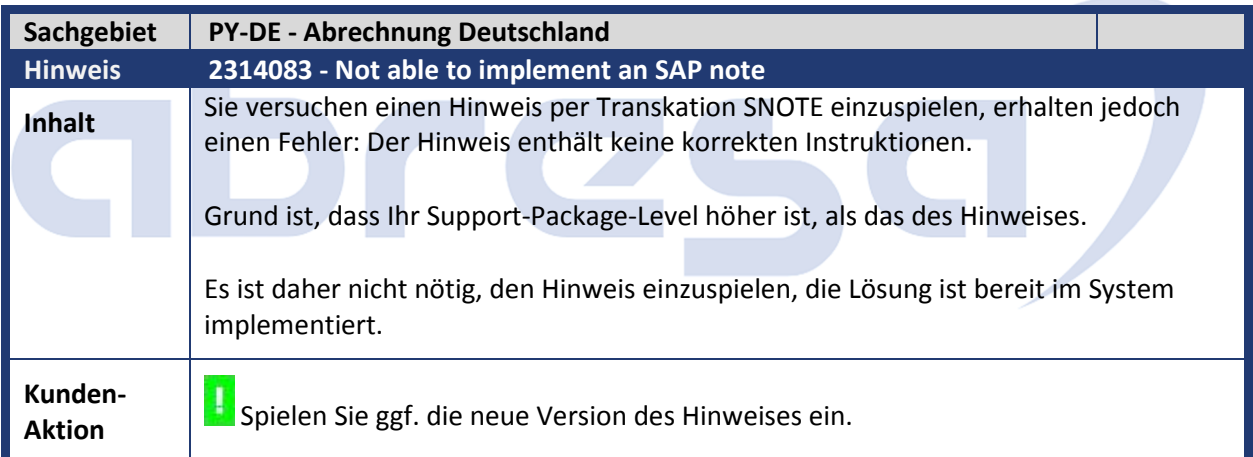

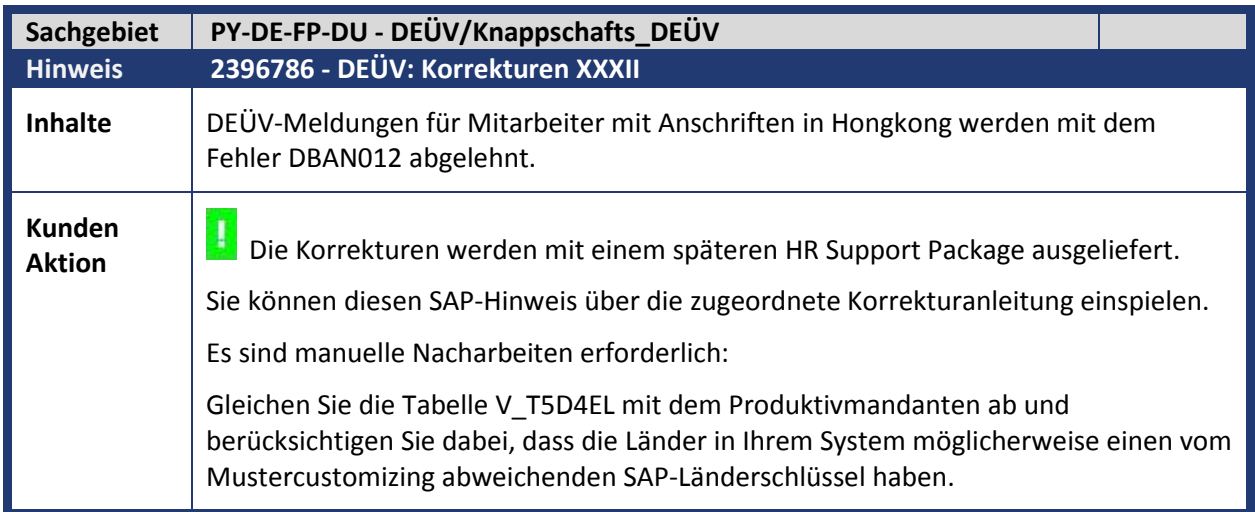

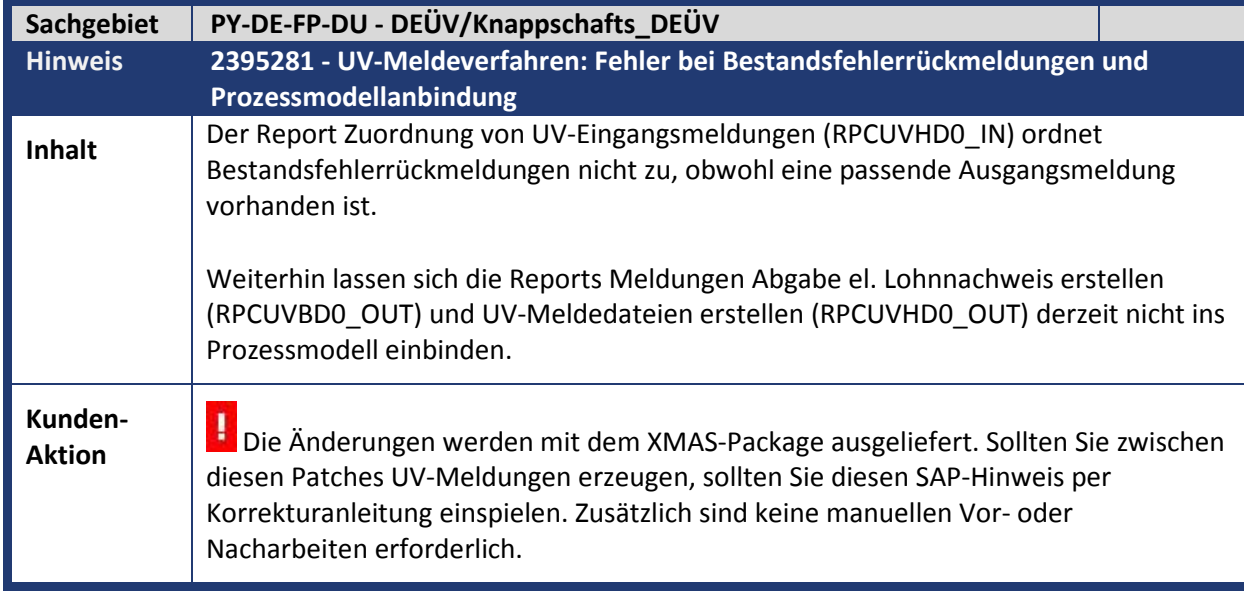

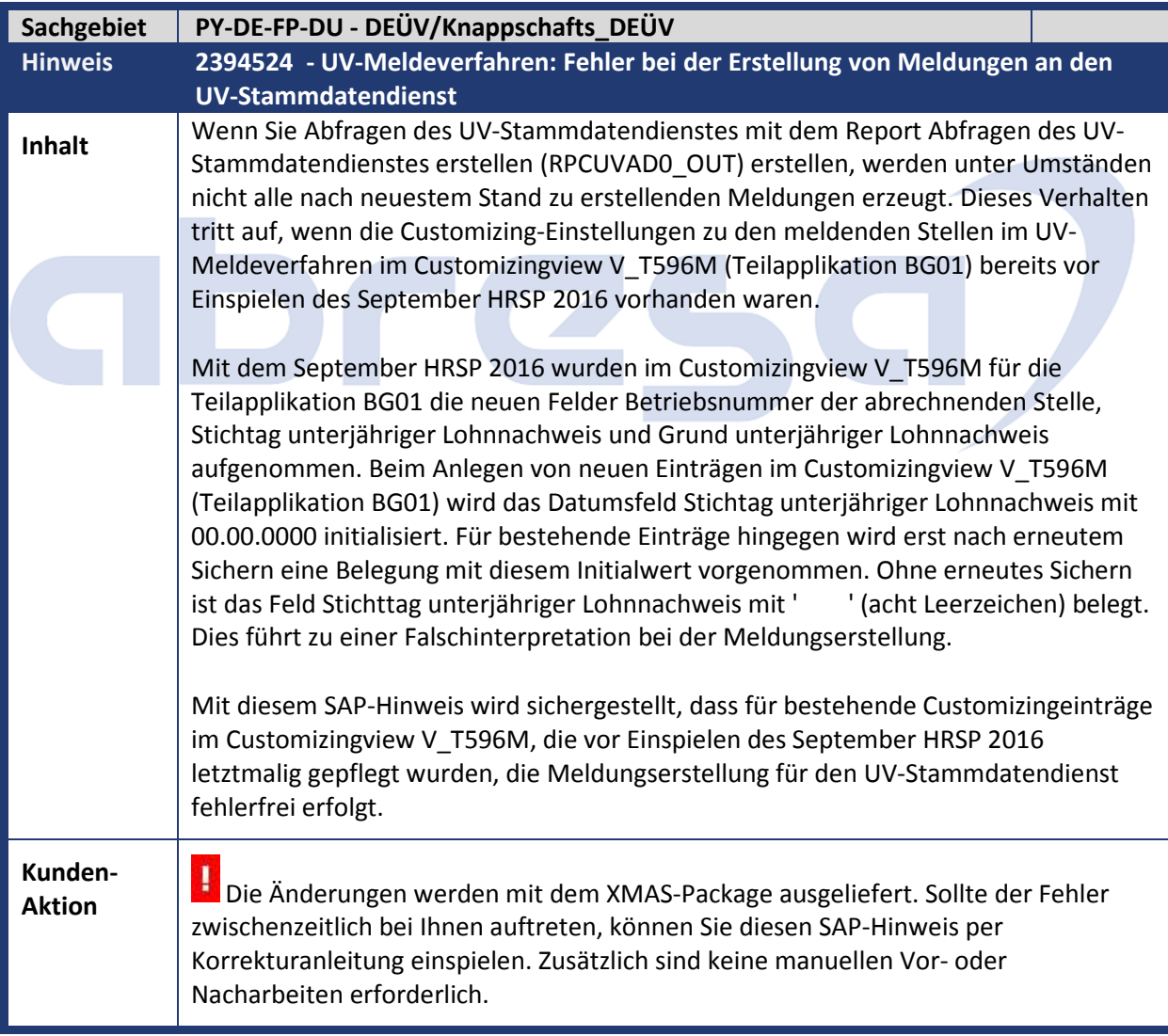

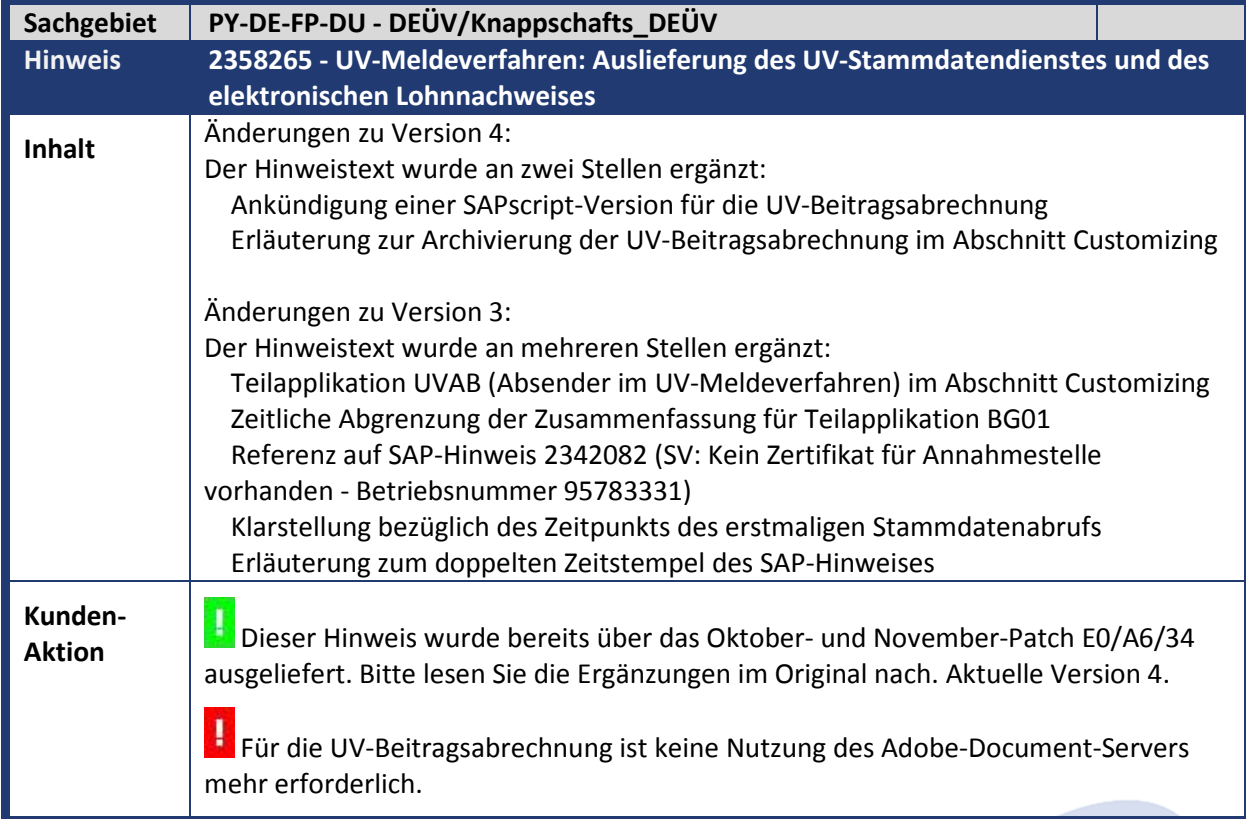

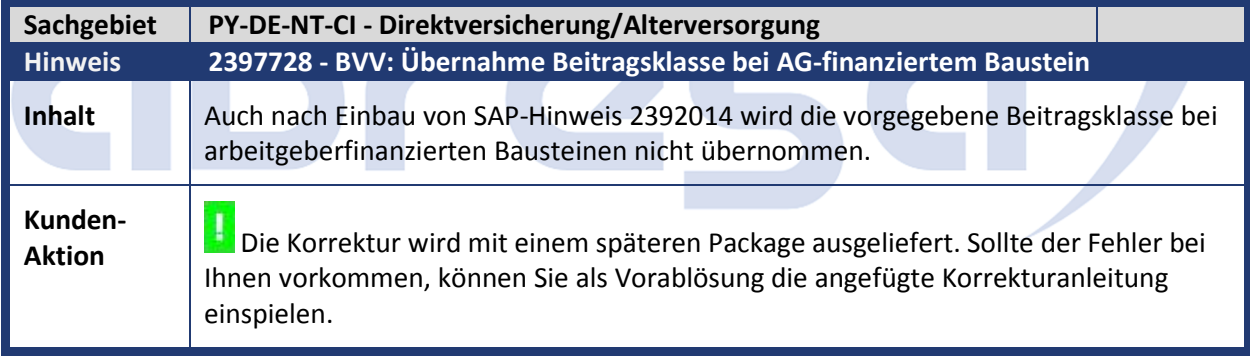

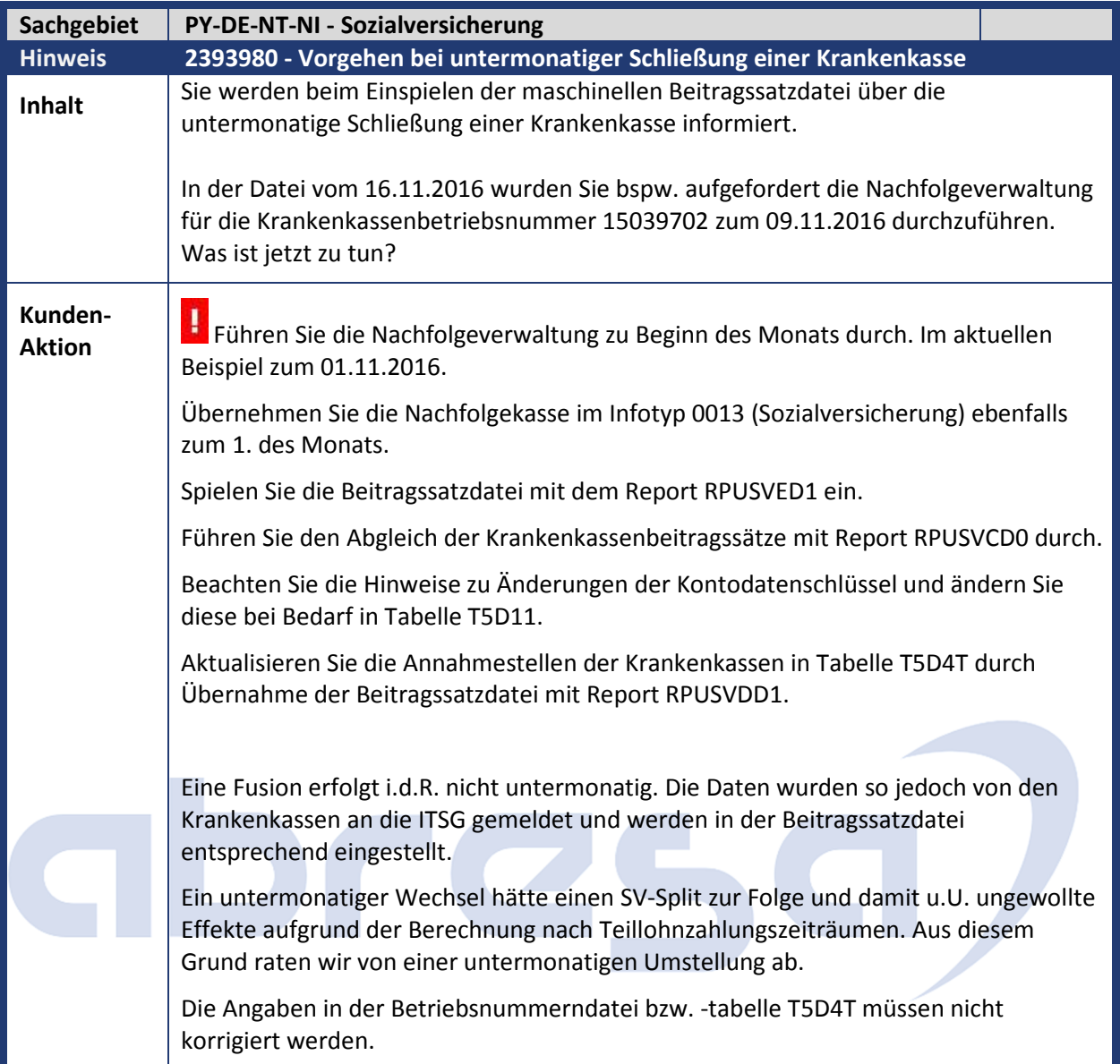

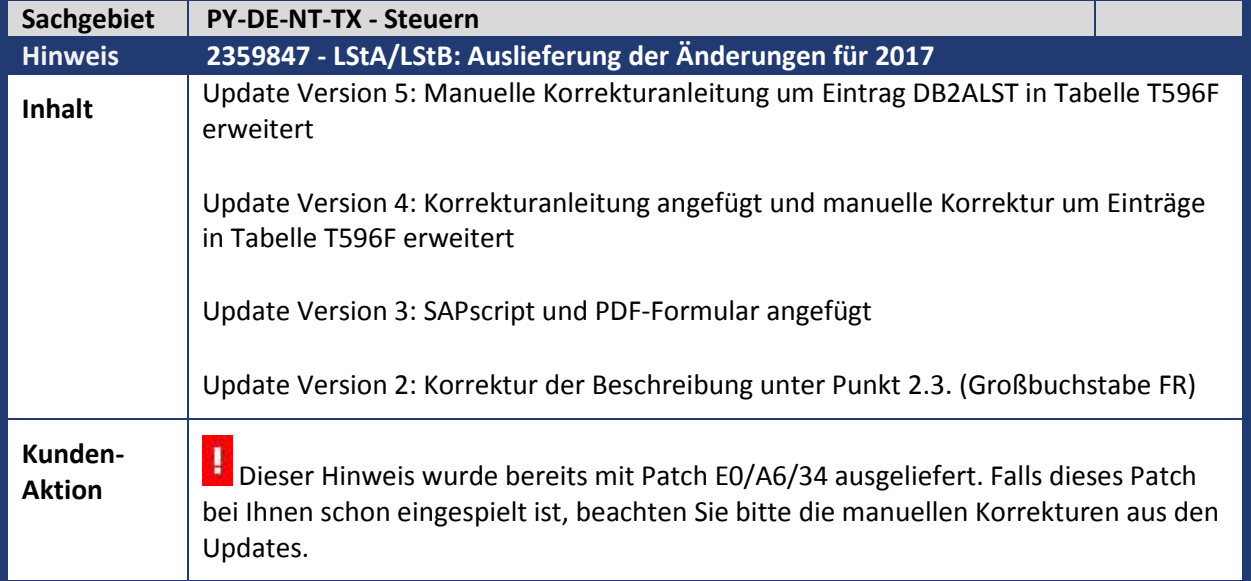

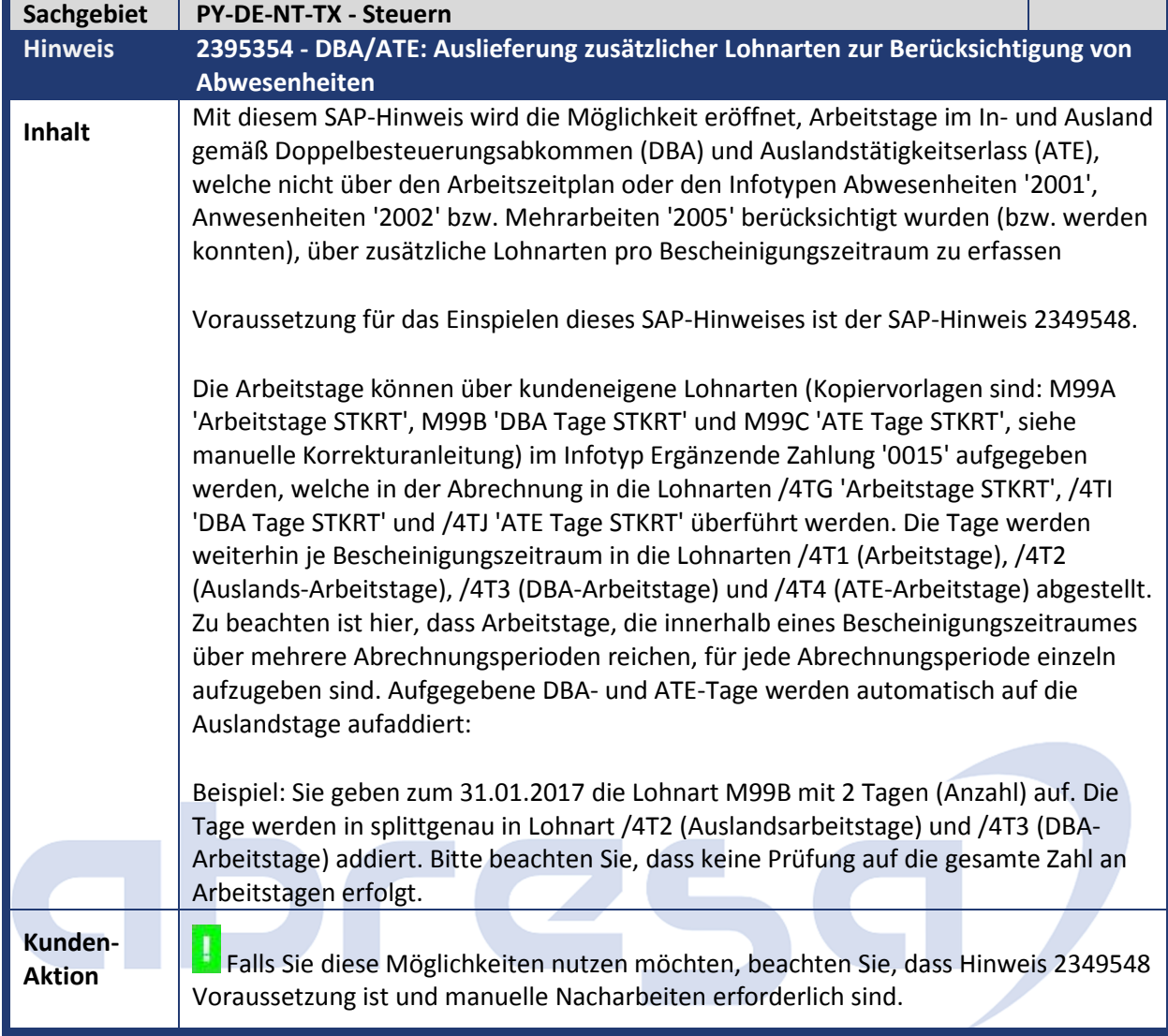

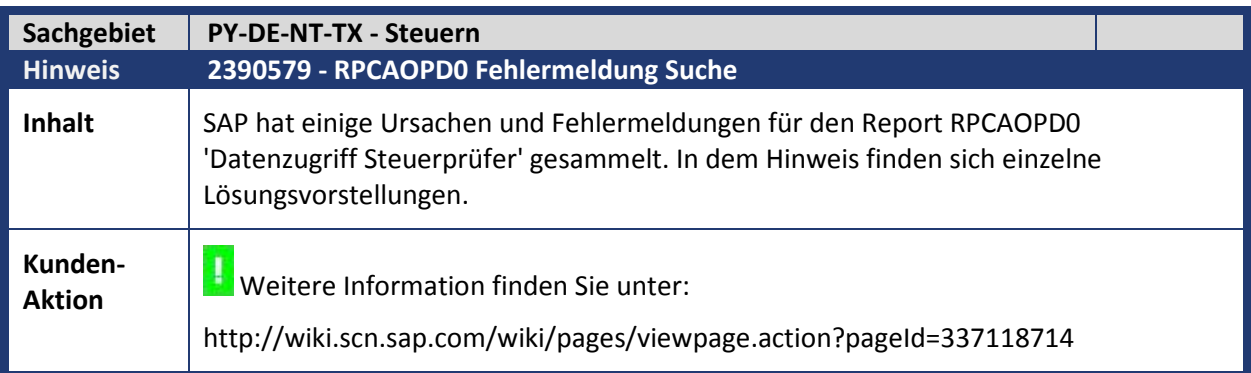

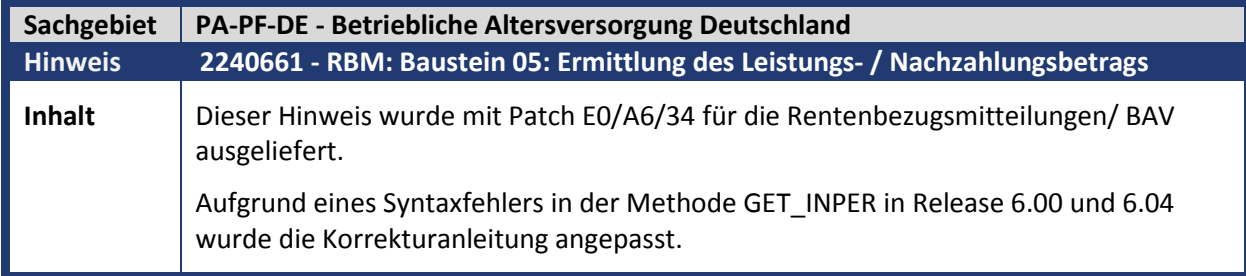

**Kunden-**

Kunden-<br>**Aktion Spielen Sie ggf. die neue Version des Hinweises ein.** 

# abresa)

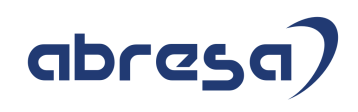

### **3. Betrifft Öffentlicher Dienst**

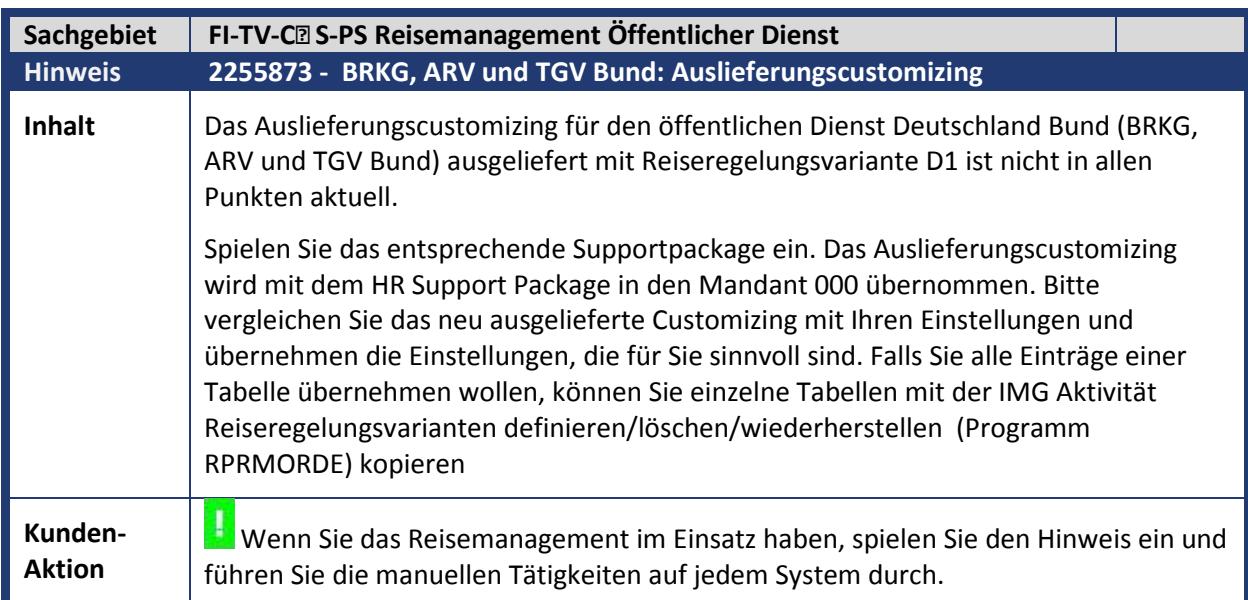

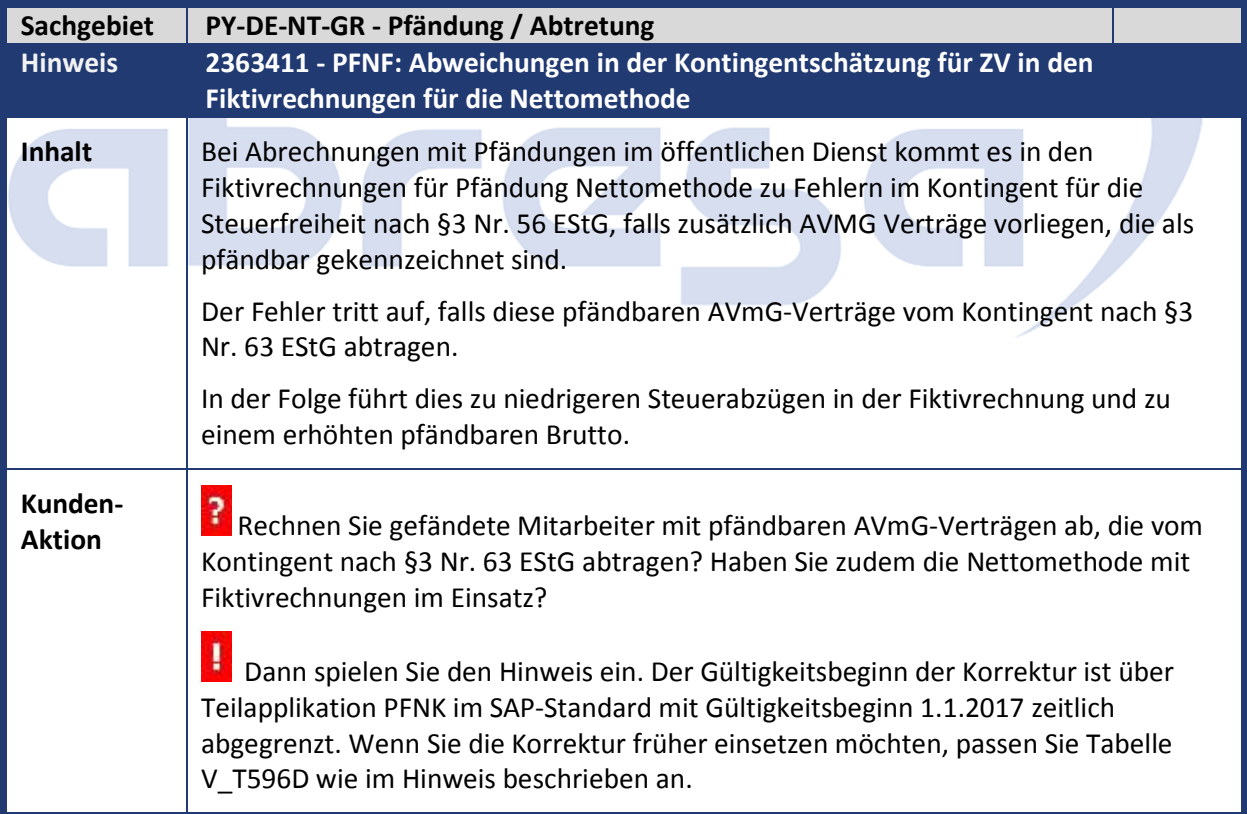

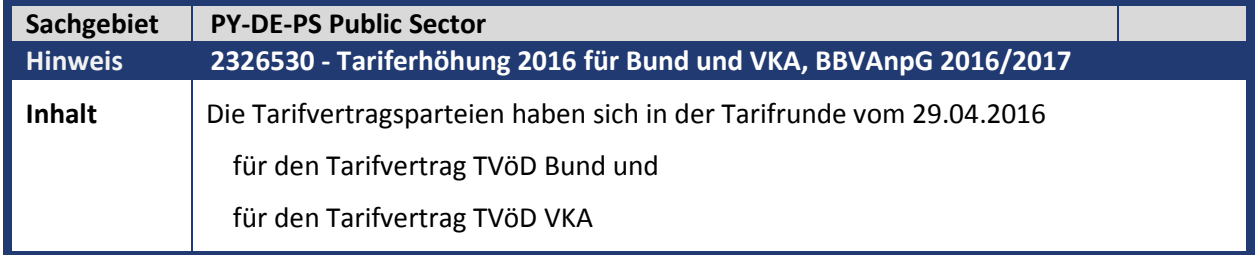

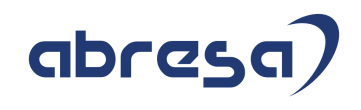

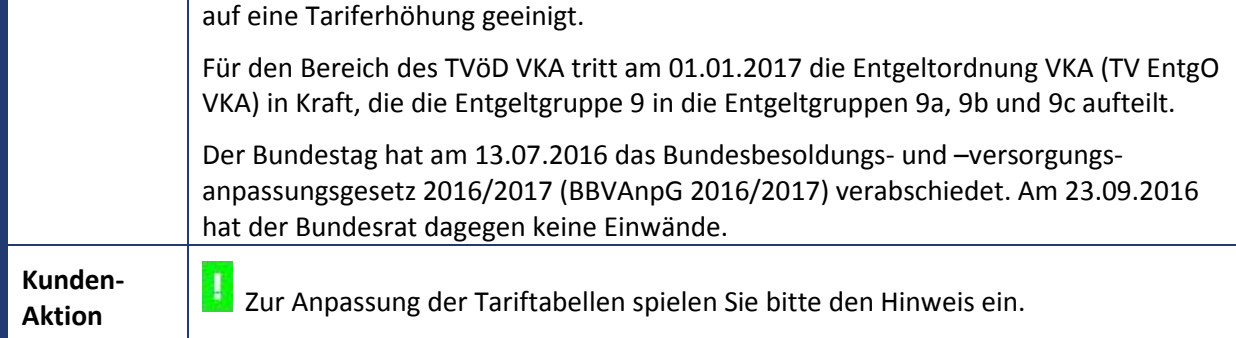

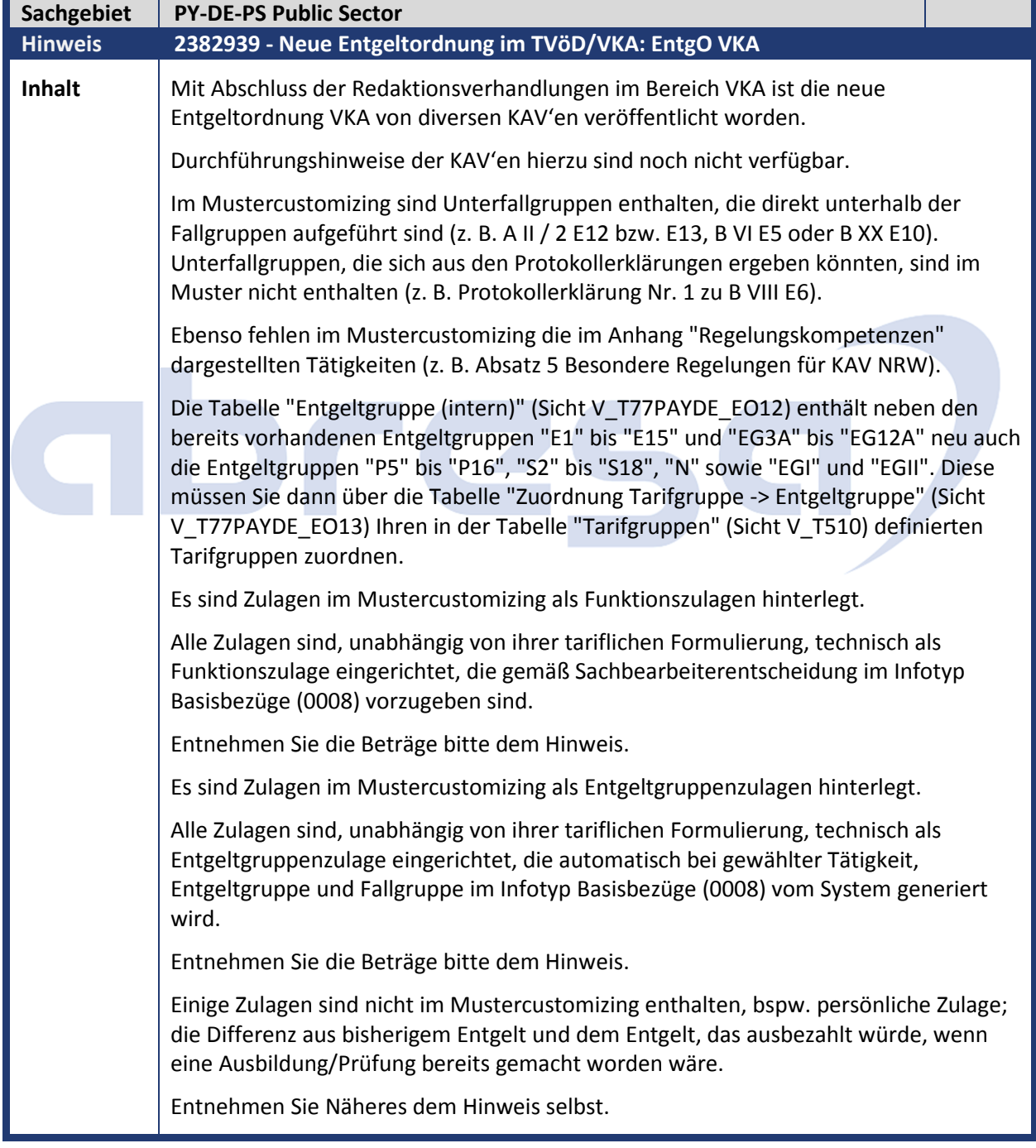

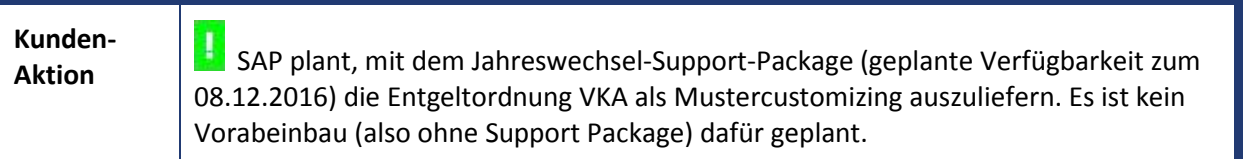

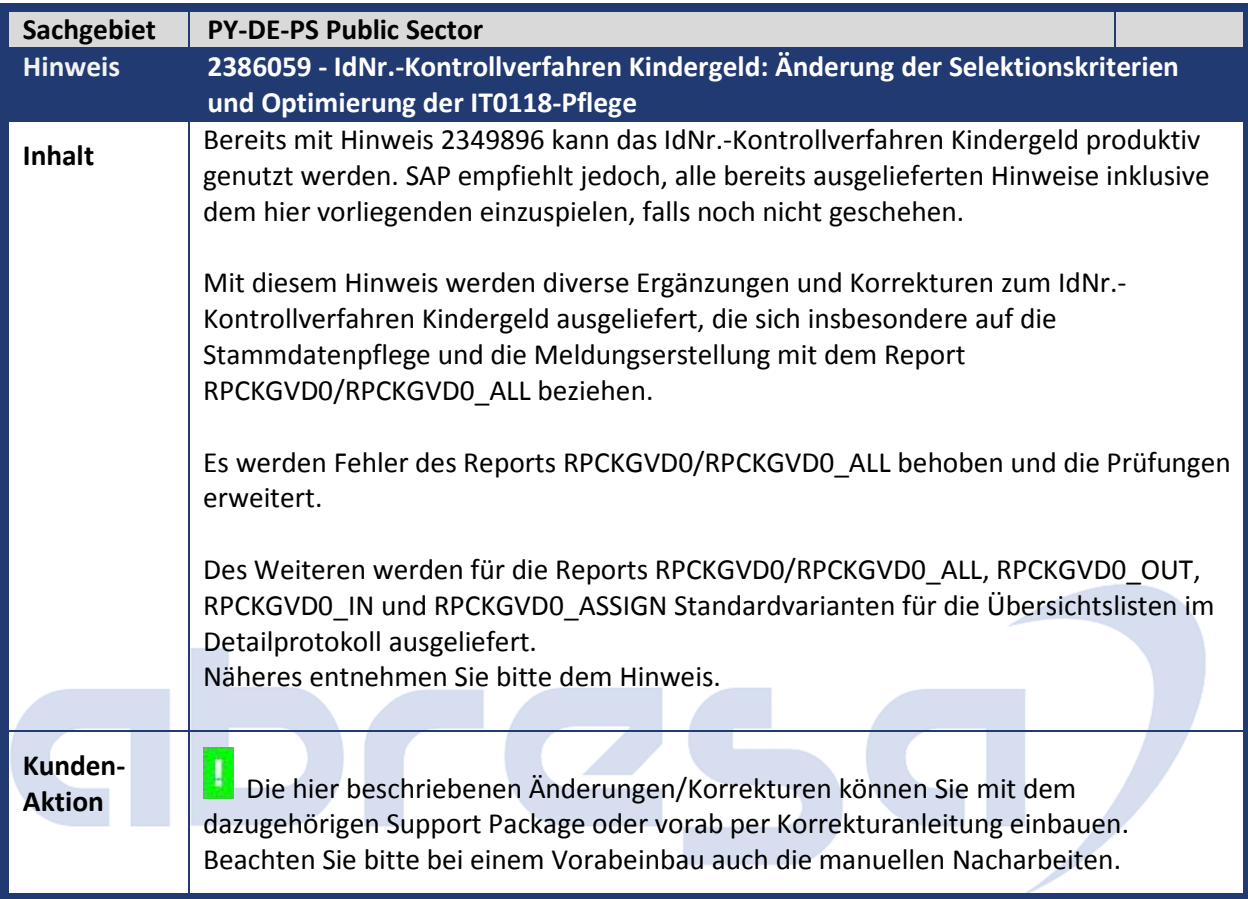

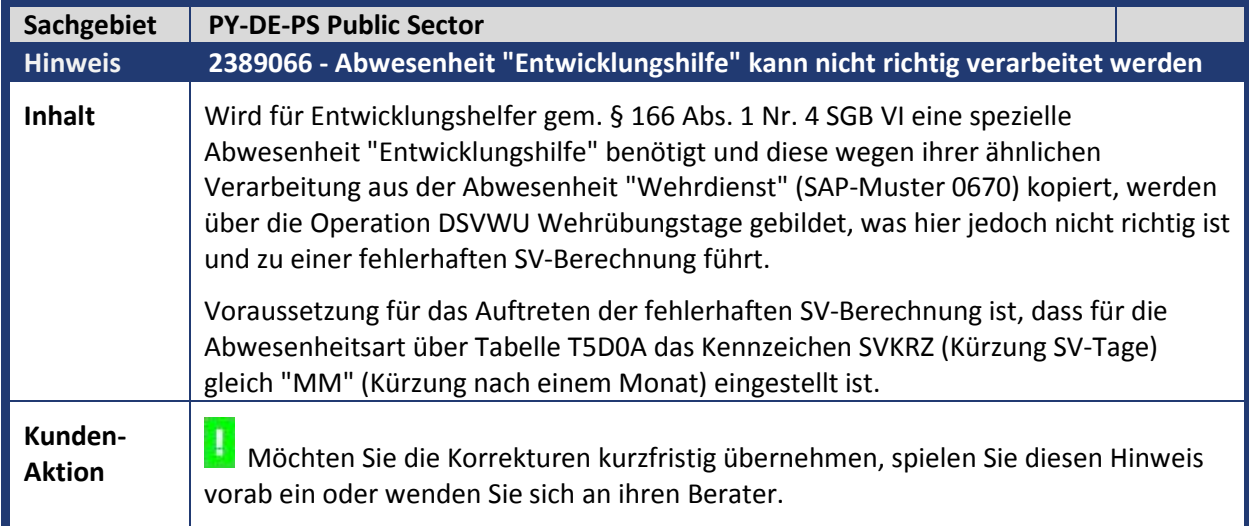

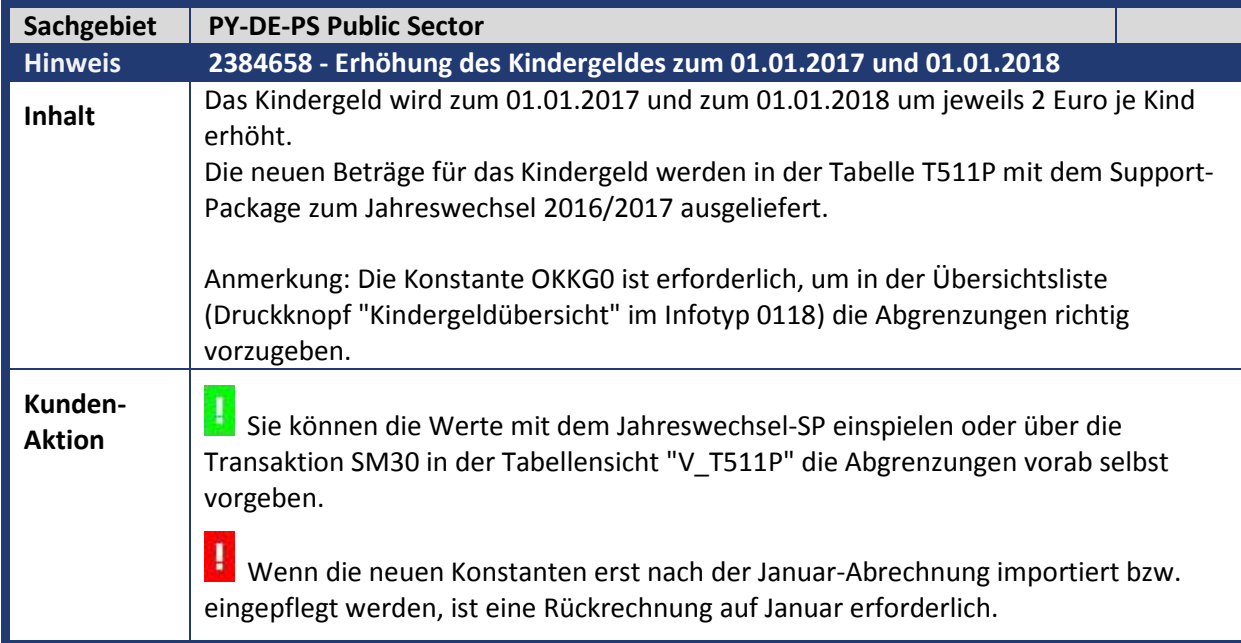

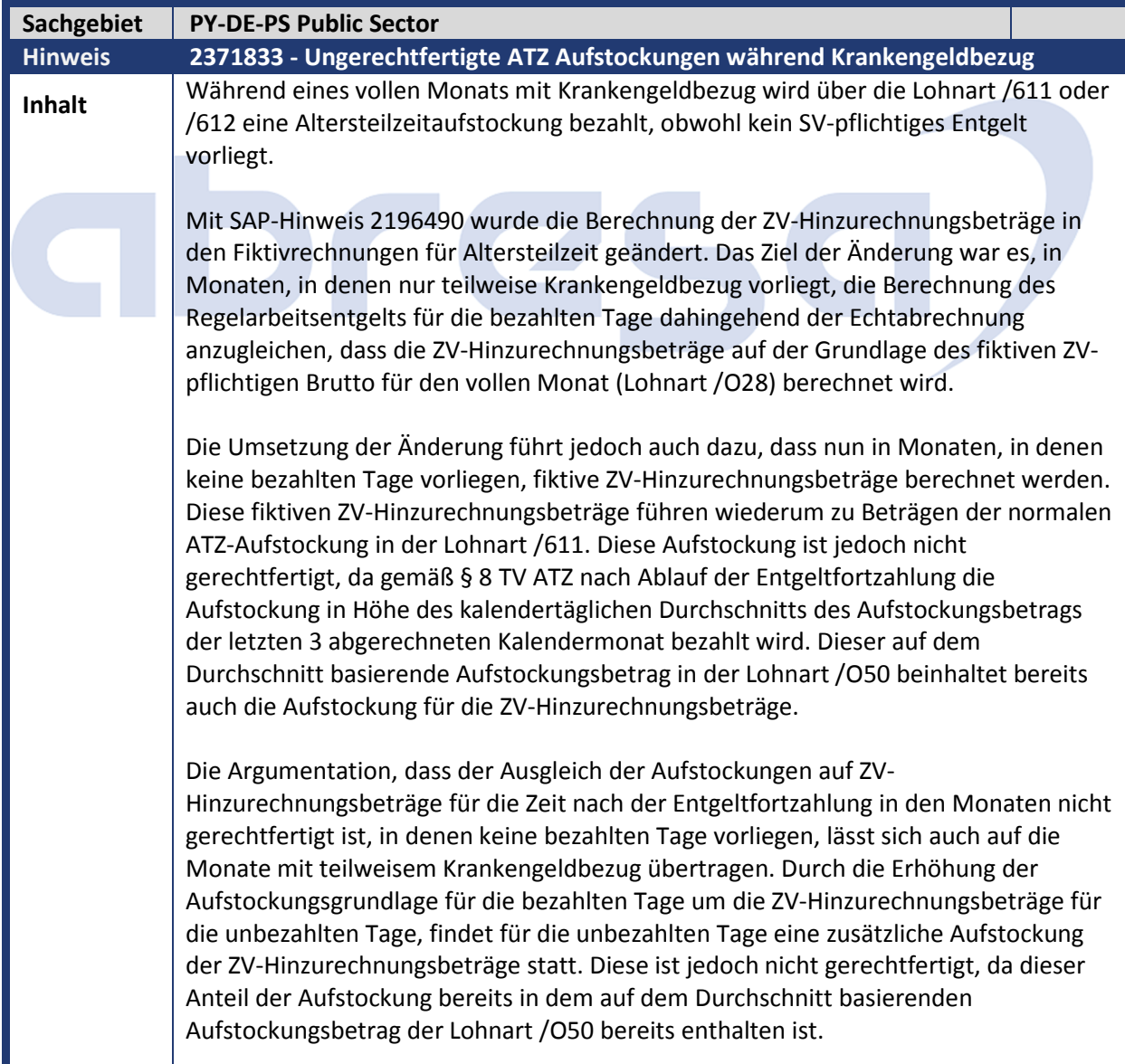

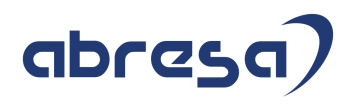

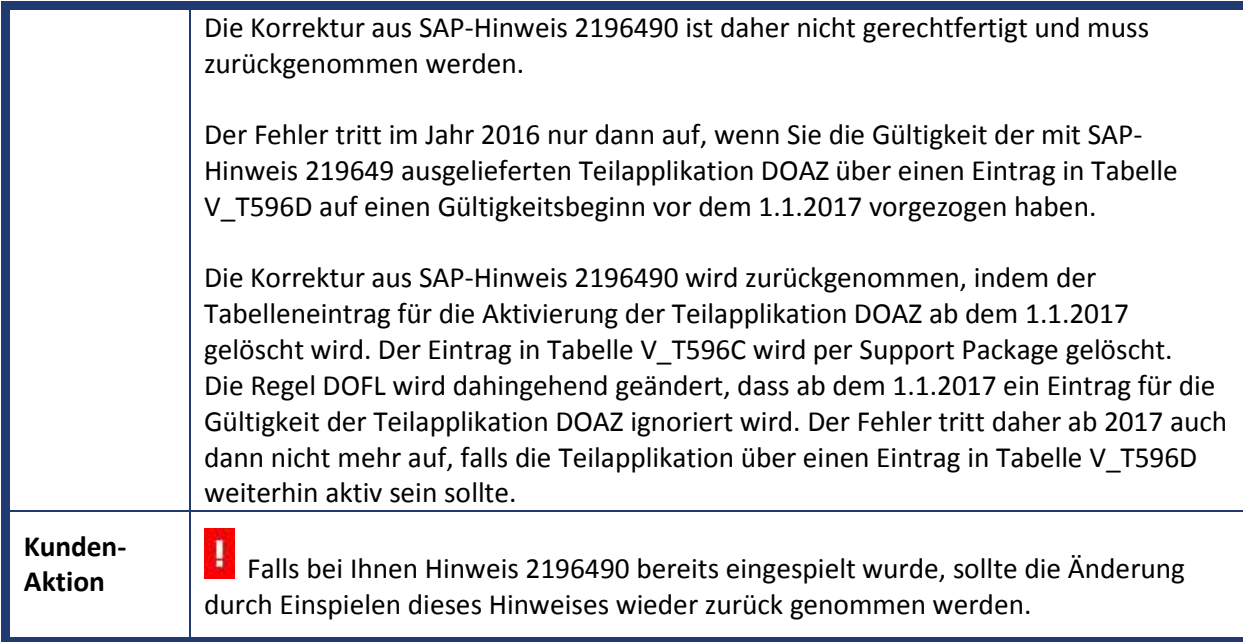

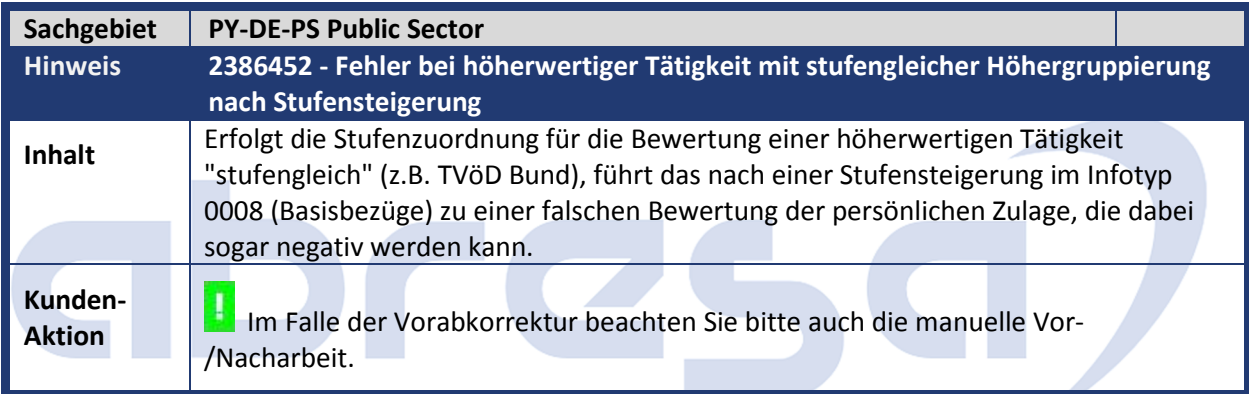

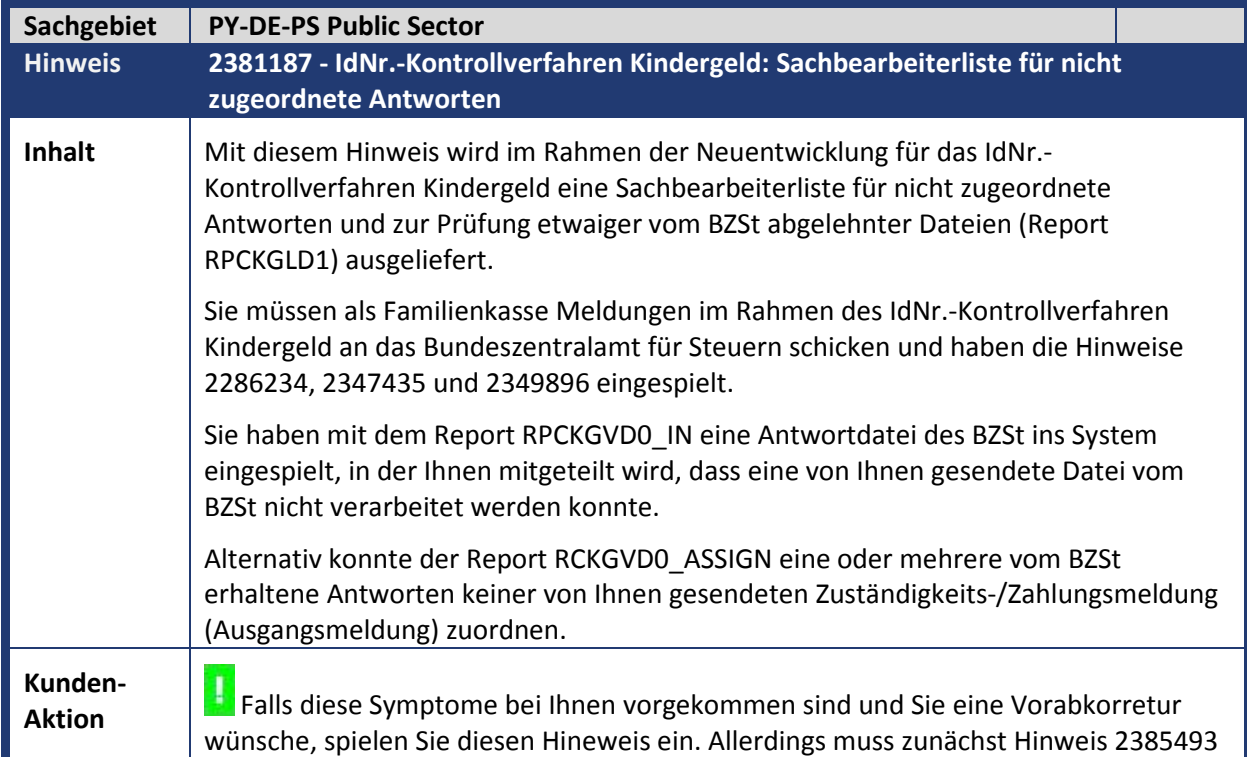

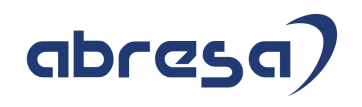

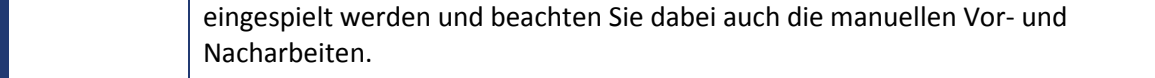

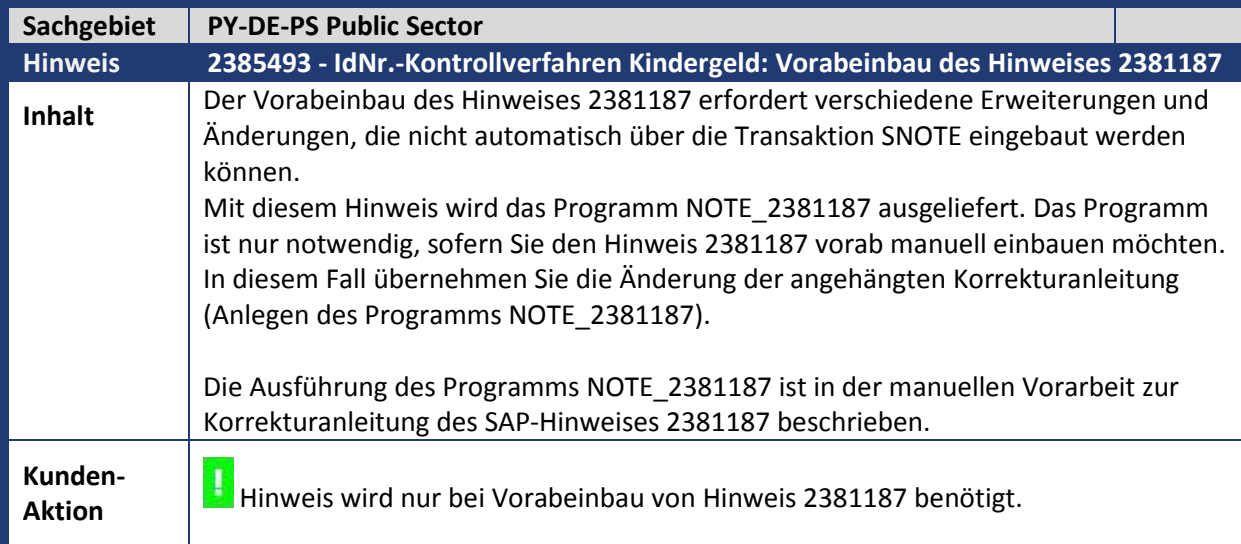

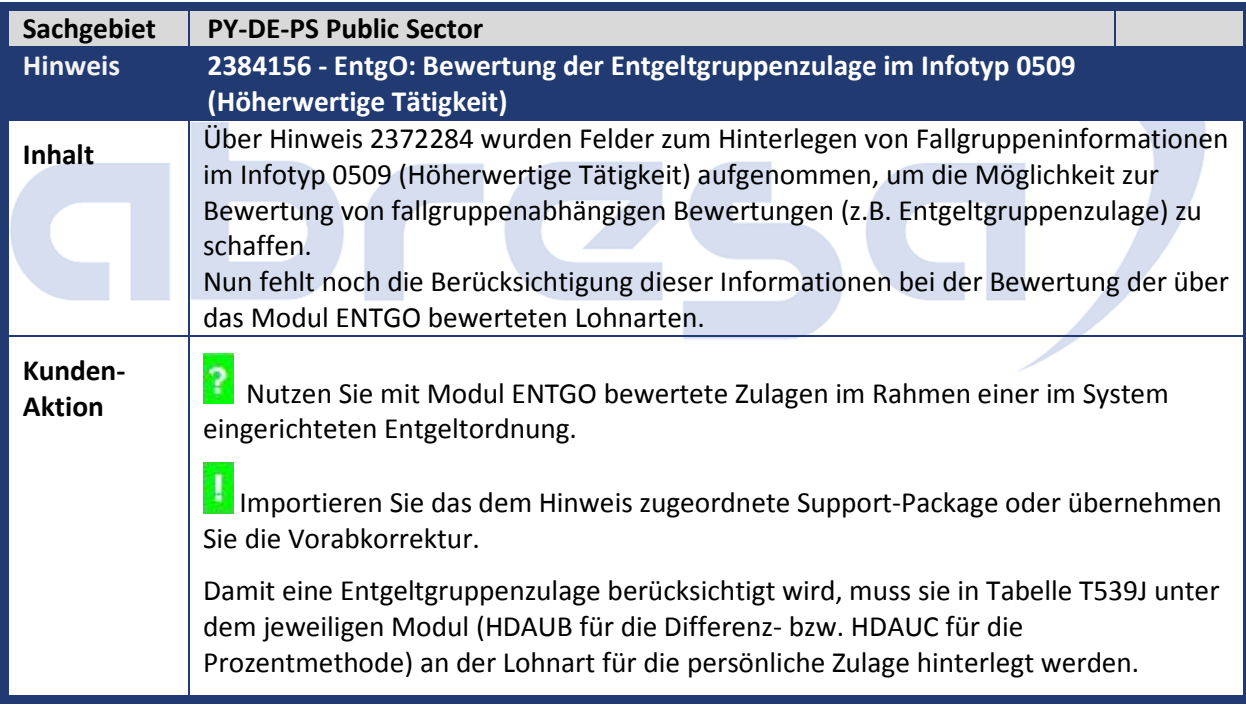

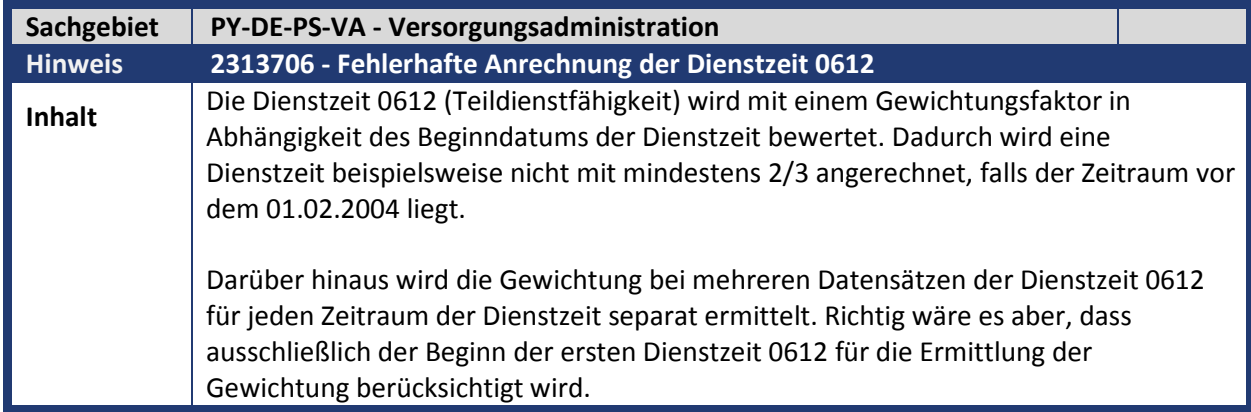

## abres

Ursache ist, dass die Anforderung nicht einheitlich ist. Die Gewichtung der Dienstzeit erfolgt grundsätzlich entsprechend den Regelungen nach § 69d BeamtVG. In einigen Dienstrechten soll es bei der bisherigen Ermittlung der Gewichtung in Abhängigkeit des Beginns der Dienstzeit 0612 bleiben. Allerdings ist eine Korrektur notwendig, dass der Gewichtungsfaktor zum Beginndatum der ersten Teildienstfähigkeit ermittelt wird. Für andere Dienstrechte soll der Gewichtungsfaktor immer zum Eintrittsdatum der Versorgung ermittelt werden.

Über die Customizing-Option zu den Dienstrechtlichen Berechnungen kann die Dienstrechtliche Berechnung GEW\_TEILD\_EINVF (Gewichtung Dienstzeit Teildienstfähigkeit in Abh. Eintritt Versorgung) aktiviert werden. Dies hat zur Folge, dass der Gewichtungsfaktor immer zum Eintrittsdatum der Versorgung ermittelt wird. Diese Dienstrechtliche Berechnung wird in der SAP-Standardauslieferung bereits für die Dienstrechtskennzeichen 03 (Bayern (BayDienstRG)), N1 (Nordrhein-Westfalen (Dienstrechtsanpassungsgesetz NRW 2013)), N2 (Nordrhein-Westfalen (DRModG NRW 2016)), 25 (Bund (DNeuG)) und SD (Soldaten (DNeuG)) aktiviert (Pflege-View V\_T7PBSCA5B).

Über die Pflege-View V\_T7PBSCA5C können Sie die Dienstrechtliche Berechnung GEW\_TEILD\_EINVF für Ihr Dienstrecht aktivieren, sofern dies nicht bereits in der Standardauslieferung (s.o.) erfolgt ist.

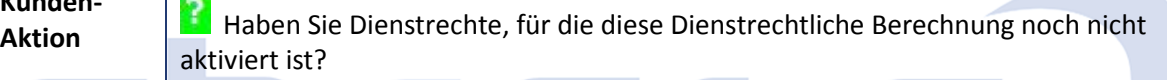

In diesem Fall spielen Sie den Hinweis ein und aktivieren Sie die Berechnung über die Pfelge-View.

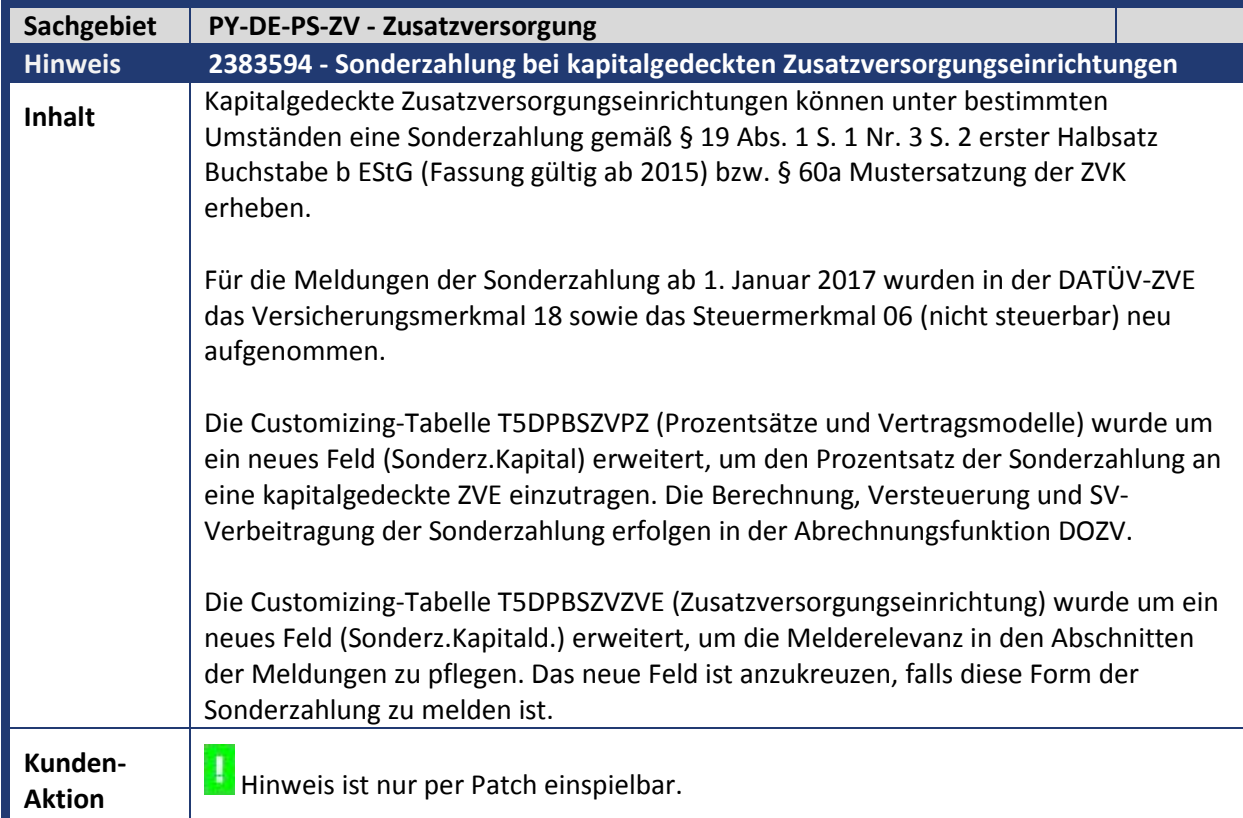

**Kunden-**

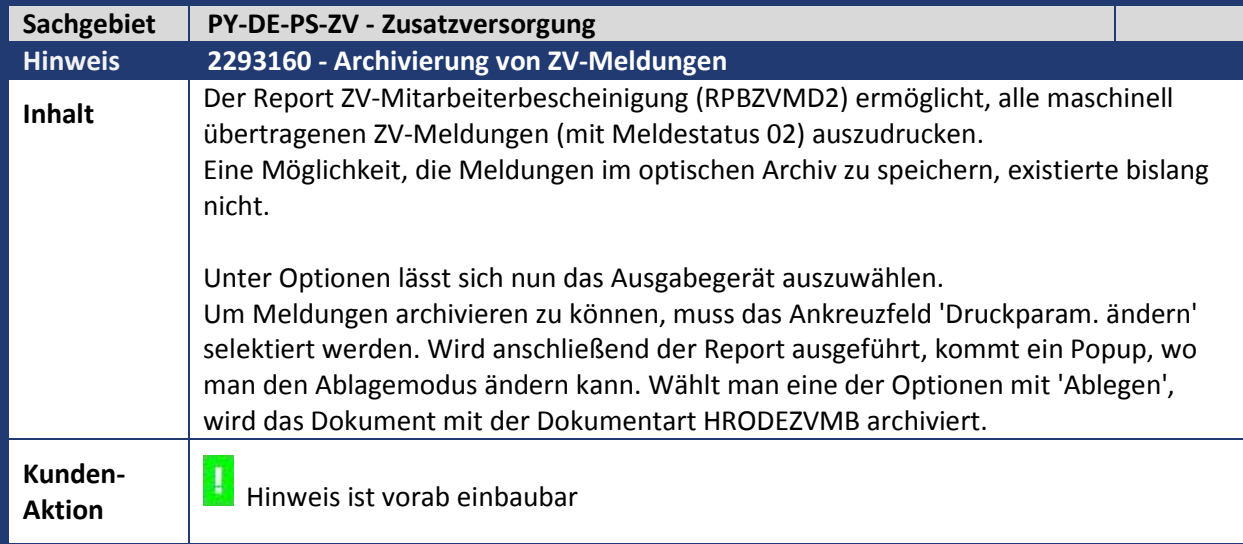

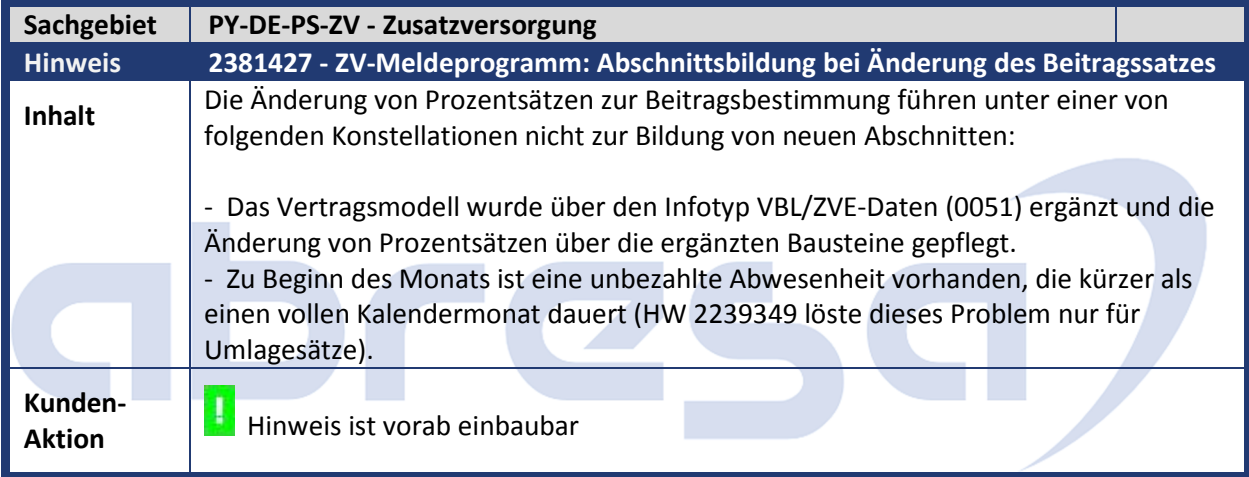

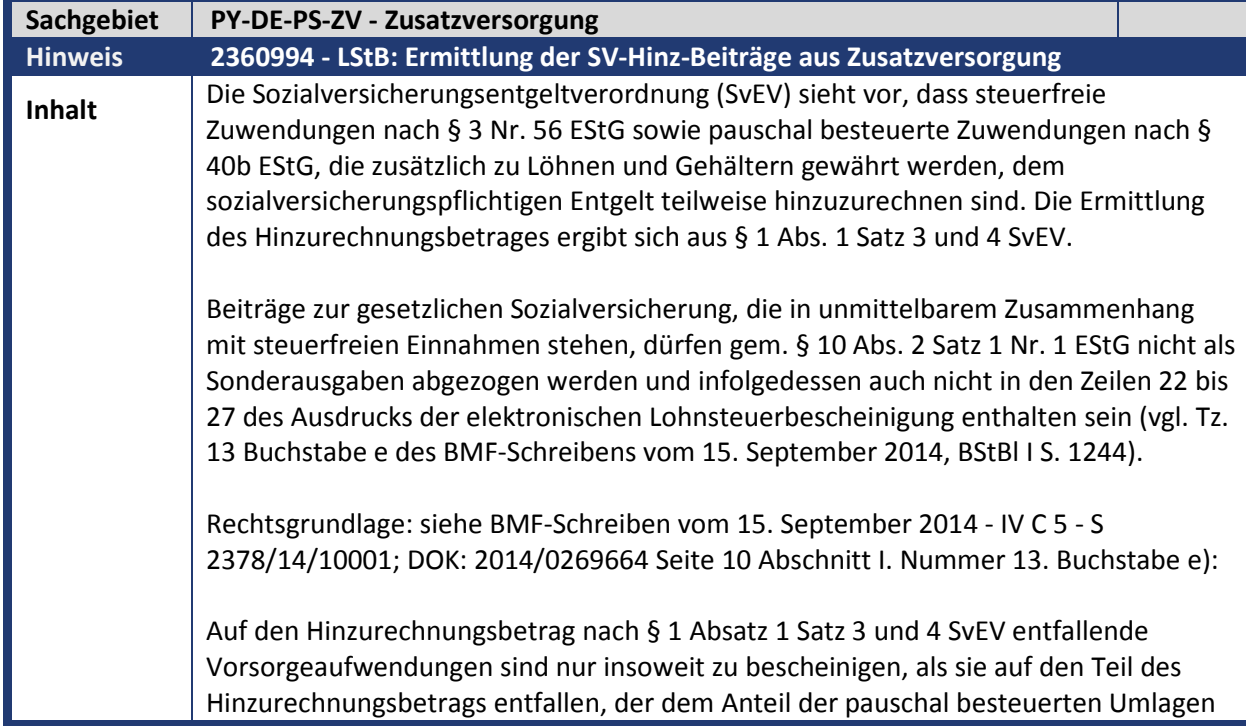

### abres

an der Summe aus pauschal besteuerten und steuerfreien Umlagen entspricht (quotale Aufteilung nach dem Verhältnis der Beiträge im Bescheinigungszeitraum). Lösung

Die Korrektur wird mit der Teilapplikation ZVH3 aktiviert und ist im Standard ab dem 01.01.2017 gültig. Wenn Sie die Korrektur vorziehen wollen, so nehmen Sie einen entsprechenden Eintrag zur Teilapplikation ZVH3 in der Sicht V\_T596D auf.

Mit dem SAP-Hinweis 1747227 wurde neben der normalen SV-Hinzurechnungsbetragsberechnung noch eine fiktive Berechnung zusätzlich durchgeführt. Diese fiktive Berechnung rechnete den SV-Hinzurechnungsbetrag so, als ob ausschließlich steuerfreie Umlagen vorhanden wären, und stellte diese (fiktive) SV-Hinzurechnungsbeträge in die Lohnarten /28R bzw. /28T.

Diese Berechnung soll nicht mehr fiktiv durchgeführt, sondern im Verhältnis aufgeteilt werden.

Berechnungsbeispiel (BMF-Schreiben vom 10. Februar 2015 - IV C 5 – S 2333/14/10008):

Der Arbeitgeber ist Mitglied einer kommunalen umlagefinanzierten Zusatzversorgungskasse. Die laufende Umlage beträgt 4,5 % und wird allein vom Arbeitgeber an die Versorgungskasse entrichtet. Die Zuwendungen des Arbeitgebers wurden gem. § 3 Nr. 56 EStG in Höhe von 2 % der Beitragsbemessungsgrenze in der allgemeinen Rentenversicherung steuerfrei gestellt (angenommen bis 1428 € jährlich bzw. 119 € monatlich). Die den Rahmen des § 3 Nr. 56 EStG übersteigenden Zuwendungen wurden nach § 40b Abs. 1 und 2 EStG bis zu einer Höhe von 89,48 € monatlich pauschal besteuert; eine übersteigende Umlage unterlag der individuellen Besteuerung.

Der Arbeitgeber zahlt im Bescheinigungszeitraum eine Umlage i.H.v. 1985,04 € (mtl. gleichbleibend 165,42 €).

steuerfrei gem. § 3 Nr. 56 EStG: 1428,00 € (mtl. 119,00 €)

pauschal besteuert gem. § 40b EStG: 557,04 € (mtl. 46,42 €)

Summe § 3 Nr. 56 und § 40b EStG: 1985,04 € (mtl. 165,42 €)

individuell besteuert: 0,00 €

Bei der Umlage i.H.v. 1985,04 € ermittelt sich der Hinzurechnungsbetrag im Bescheinigungszeitraum wie folgt:

Hinzurechnungsbetrag nach § 1 Abs. 1 Satz 3 SvEV: (100  $\epsilon$  / 4,5 % x 2,5 %) -13,30 € = 42,26 € 42,26 € x 12 = 507,12 €

Hinzurechnungsbetrag nach § 1 Abs. 1 Satz 4 SvEV: 165,42 € - 100 € = 65,42 € 65,42 € x 12 = 785,04 €

Summe der Hinzurechnungsbeträge im Bescheinigungszeitraum: 1292,16 €

Ermittlung nach dem Verhältnis der Beiträge / quotale Aufteilung:

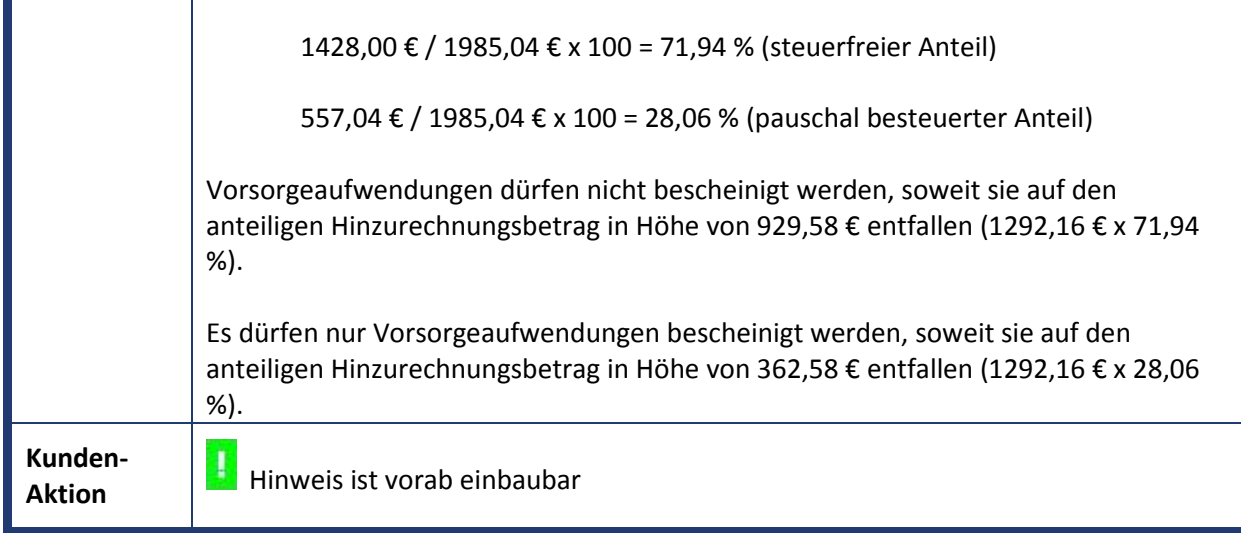

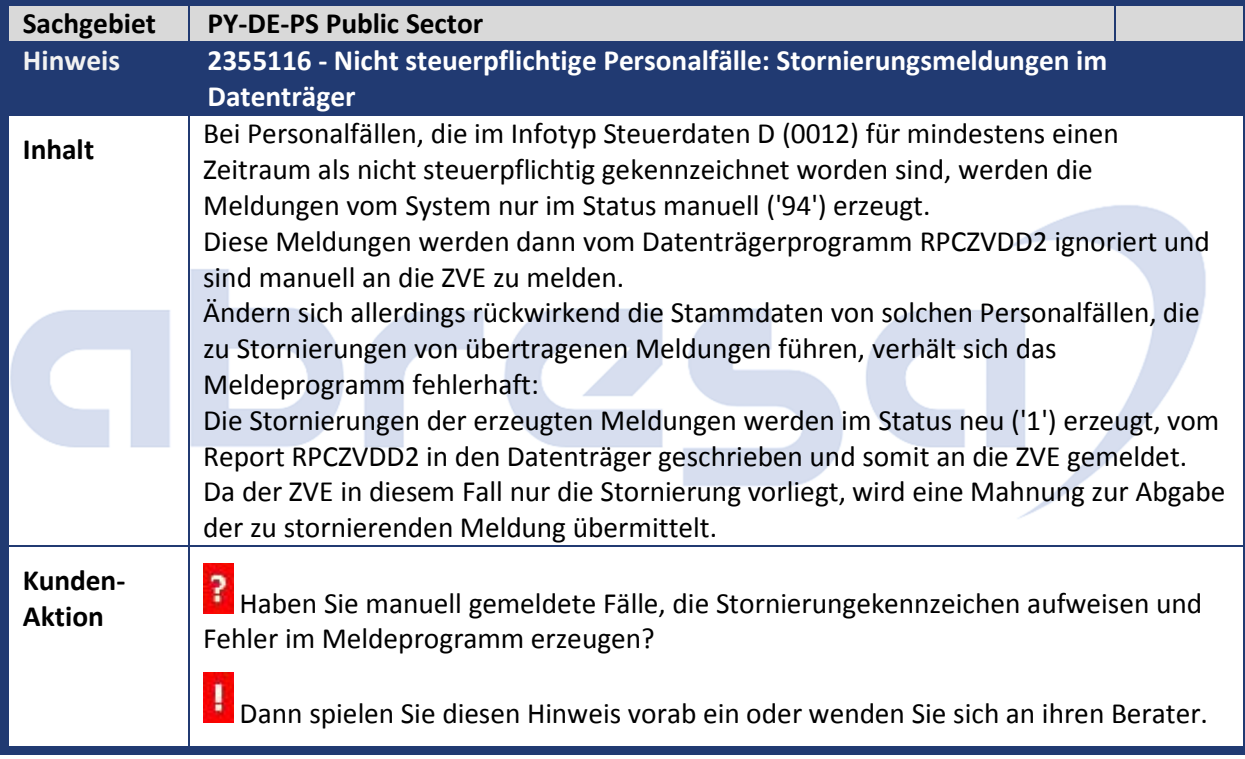

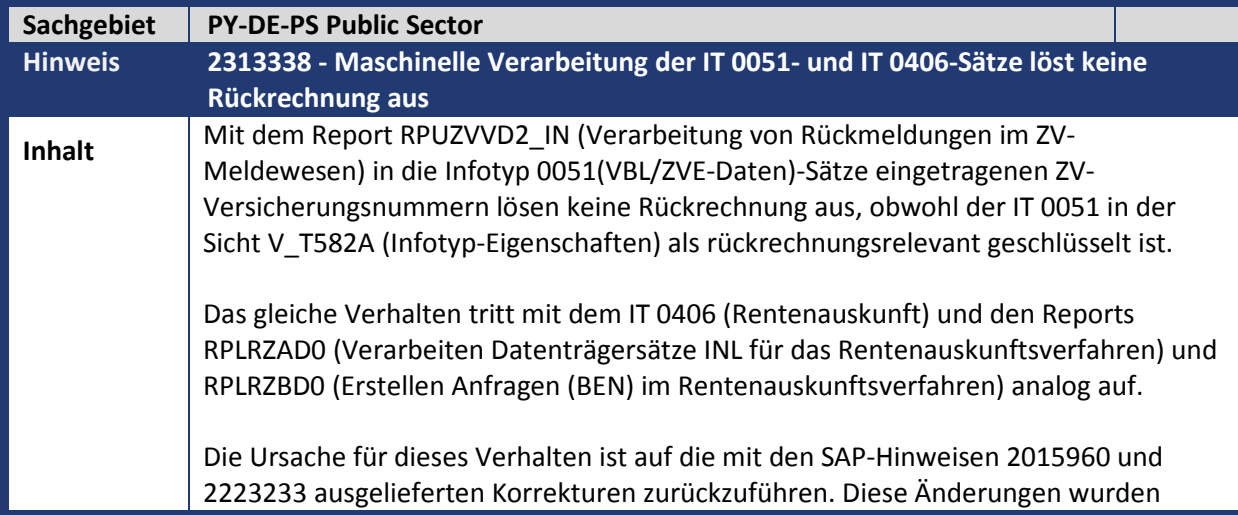

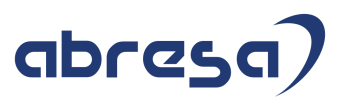

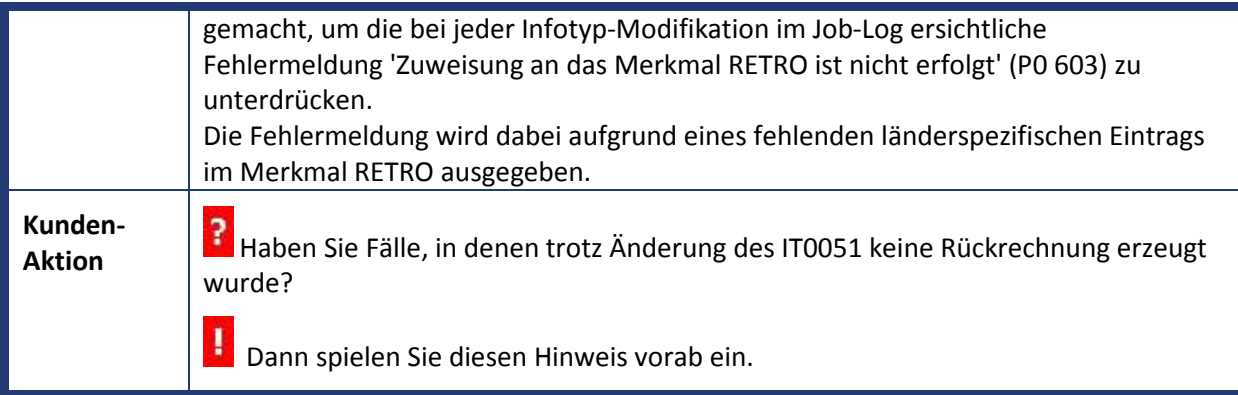

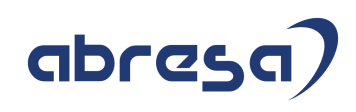

#### **4. Weitere Hinweise Öffentlicher Dienst**

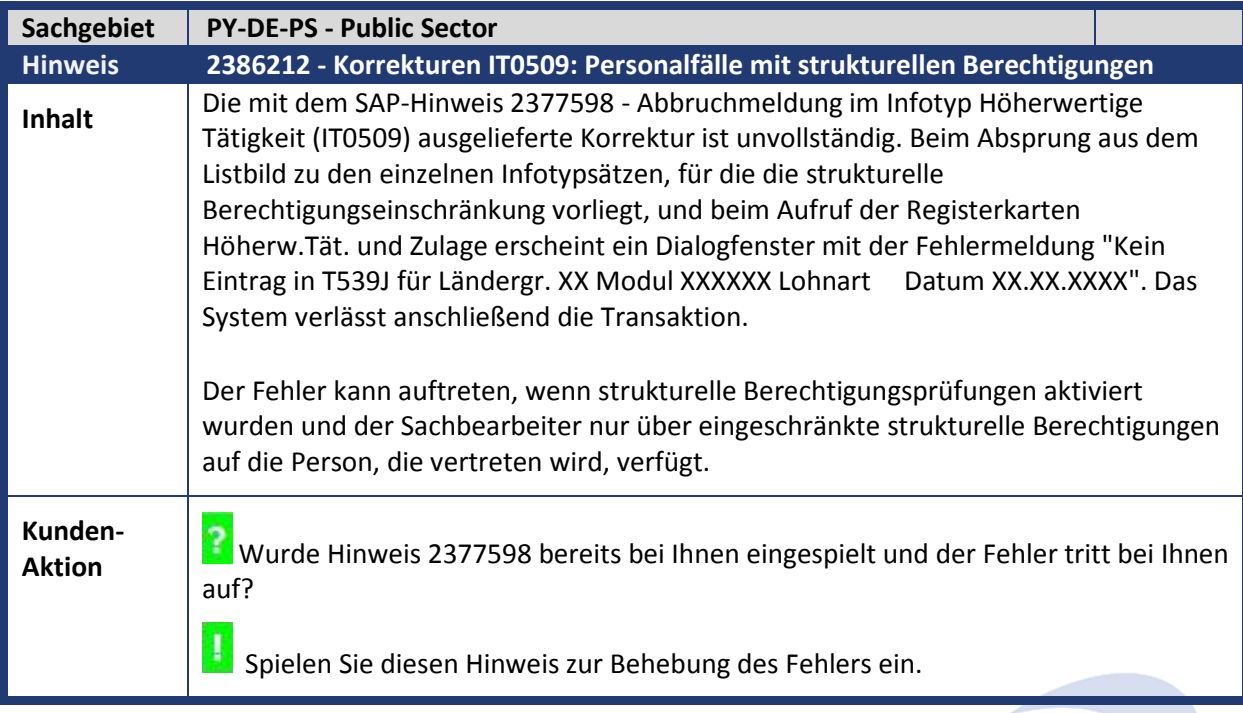

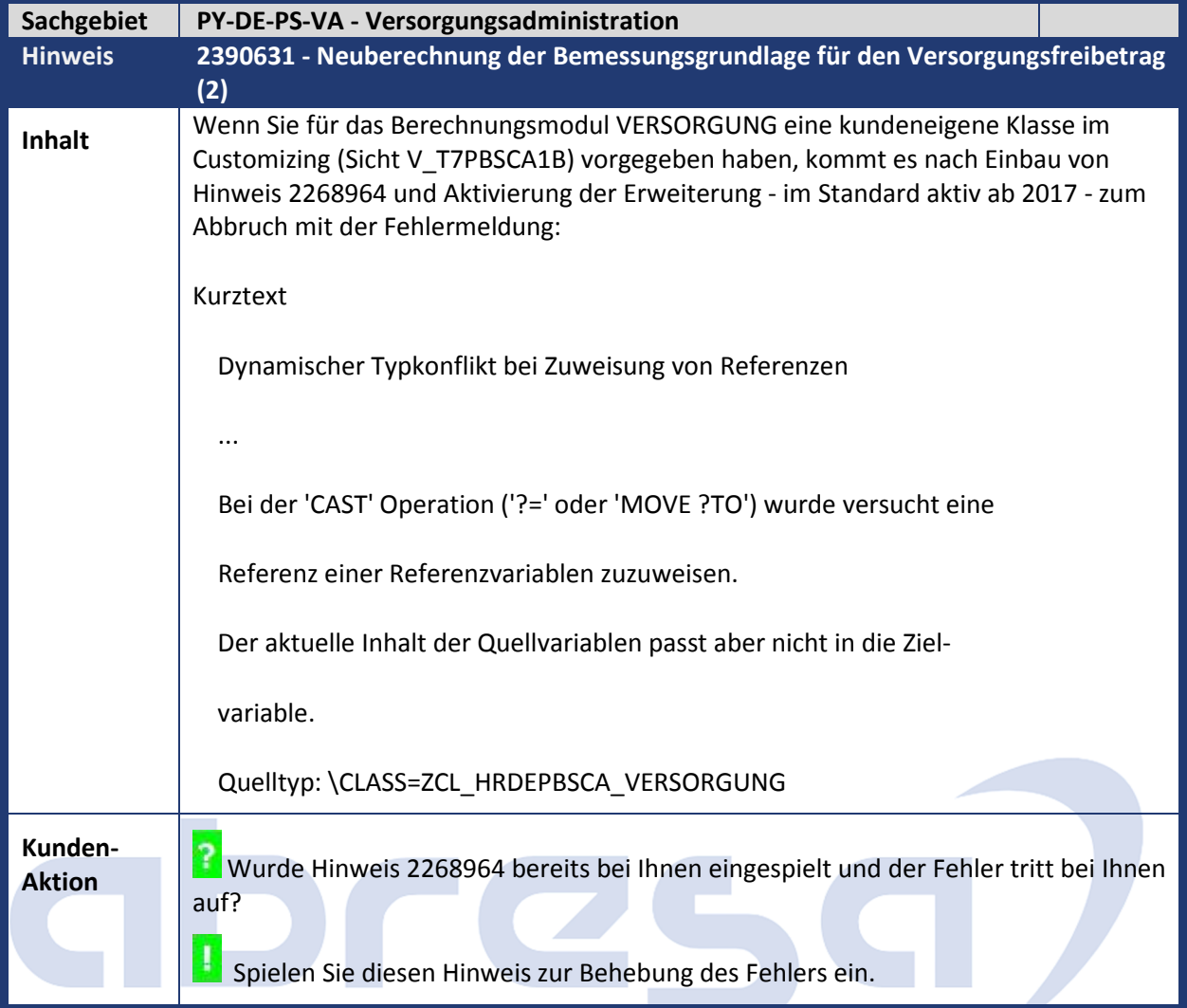

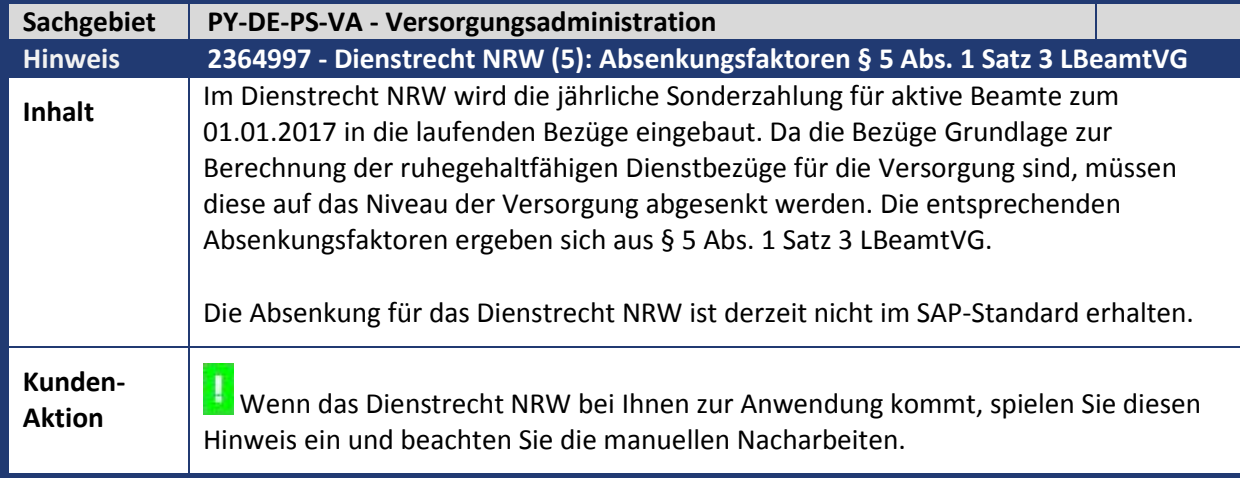

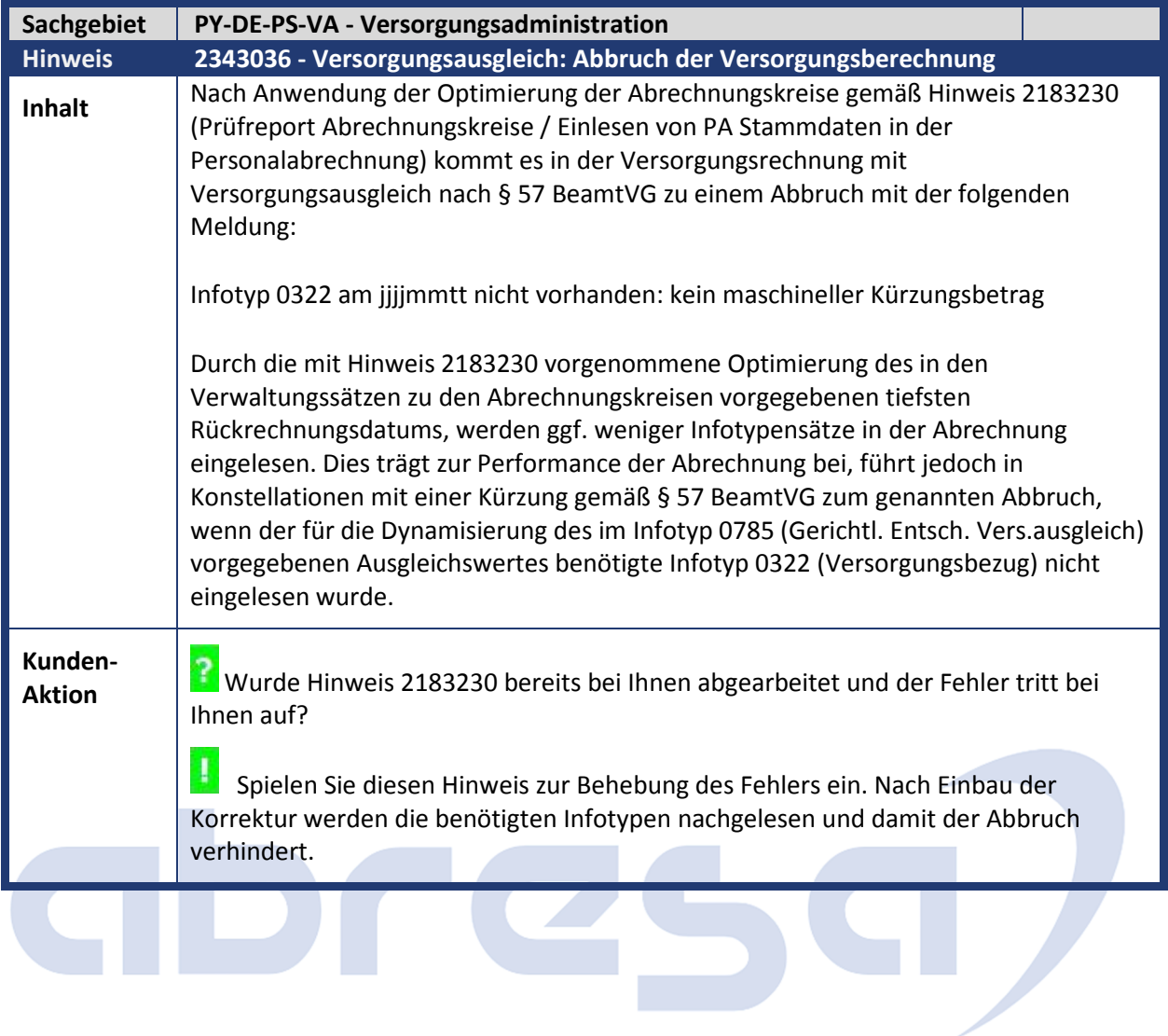